#### МИНИСТЕРСТВО НАУКИ И ВЫСШЕГО ОБРАЗОВАНИЯ РОССИЙСКОЙ ФЕДЕРАЦИИ

**Федеральное государственное бюджетное образовательное учреждение высшего образования «Вятский государственный университет» (ВятГУ)**

Колледж ВятГУ

**УТВЕРЖДАЮ** Директор колледжа 4, Вахрушева Л.В. 38. DR. 2019 г.

*рег. №3-40.02.01.51\_2019\_0024*

## **РАБОЧАЯ ПРОГРАММА УЧЕБНОЙ ДИСЦИПЛИНЫ**

#### **Информационные технологии в профессиональной деятельности**

для специальности

40.02.01 Право и организация социального обеспечения

уровень подготовки - базовый

Форма обучения

очная, заочная

2019 г.

Рабочая программа учебной дисциплины «Информационные технологии в профессиональной деятельности» разработана на основе федерального государственного образовательного стандарта по специальности СПО 40.02.01 Право и организация социального обеспечения

Разработчик: Казакова Ирина Леонидовна, преподаватель колледжа ВятГУ

Рассмотрено и рекомендовано ЦК математических и информационных дисциплин, протокол №1 от 31.08.2019 г.

председатель ЦК  $\frac{C}{\sqrt{N}}$  /Сергеева Е.Г.

© Вятский государственный университет (ВятГУ), 2019 © Казакова И.Л., 2019

## **СОДЕРЖАНИЕ**

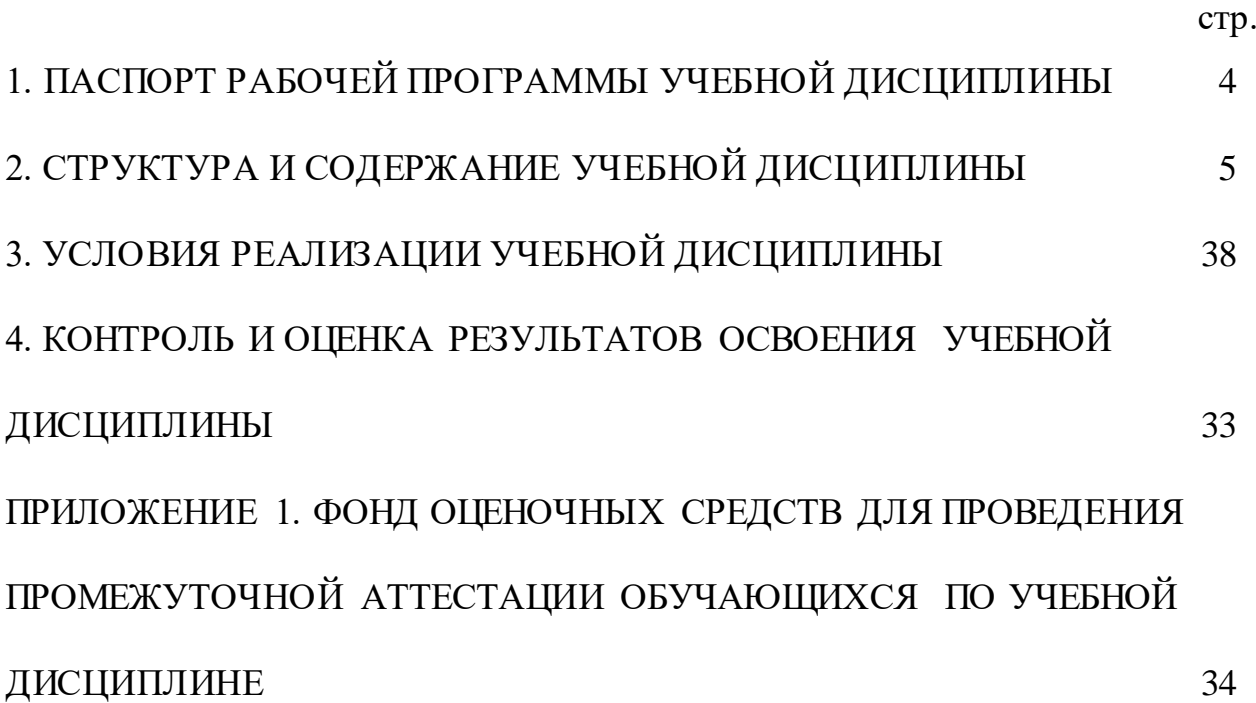

#### **1. ПАСПОРТ РАБОЧЕЙ ПРОГРАММЫ УЧЕБНОЙ ДИСЦИПЛИНЫ Информационные технологии в профессиональной деятельности**

#### <span id="page-3-0"></span>**1.1. Область применения рабочей программы**

Рабочая программа учебной дисциплины является частью основной профессиональной образовательной программы в соответствии с ФГОС по специальности СПО 40.02.01 Право и организация социального обеспечения

#### **1.2. Место учебной дисциплины в структуре основной профессиональной образовательной программы:**

«Информационные технологии в профессиональной деятельности» общепрофессиональная дисциплина обязательной части образовательной программы.

#### **1.3. Цели и задачи учебной дисциплины – требования к результатам освоения учебной дисциплины:**

В результате освоения учебной дисциплины обучающийся должен **уметь**:

- использовать программное обеспечение в профессиональной деятельности;
- применять компьютерные и телекоммуникационные средства;
- − работать с информационными справочно-правовыми системами;
- использовать прикладные программы в профессиональной деятельности;
- − работать с электронной почтой;
- использовать ресурсы локальных и глобальных информационных сетей.
- В результате освоения учебной дисциплины обучающийся должен **знать**:

состав, функции информационных и телекоммуникационных технологий, возможности их использования в профессиональной деятельности;

- основные правила и методы работы с пакетами прикладных программ;
- − понятие информационных систем и информационных технологий;
- понятие правовой информации как среды информационной системы;

назначение, возможности, структуру, принцип работы информационных справочноправовых систем;

- теоретические основы, виды и структуру баз данных;
- возможности сетевых технологий работы с информацией.

#### **1.4. Формируемые компетенции**

ОК 1. Понимать сущность и социальную значимость своей будущей профессии, проявлять к ней устойчивый интерес.

ОК 2. Организовывать собственную деятельность, выбирать типовые методы и способы выполнения профессиональных задач, оценивать их эффективность и качество.

ОК 3. Принимать решения в стандартных и нестандартных ситуациях и нести за них ответственность.

ОК 4. Осуществлять поиск и использование информации, необходимой для эффективного выполнения профессиональных задач, профессионального и личностного развития.

ОК 5. Использовать информационно-коммуникационные технологии в профессиональной деятельности.

ОК 6. Работать в коллективе и команде, эффективно общаться с коллегами, руководством, потребителями.

ПК 1.5. Осуществлять формирование и хранение дел получателей пенсий, пособий и других социальных выплат.

ПК 2.1. Поддерживать базы данных получателей пенсий, пособий, компенсаций и других социальных выплат, а также услуг и льгот в актуальном состоянии.

## <span id="page-4-0"></span>**2. СТРУКТУРА И СОДЕРЖАНИЕ УЧЕБНОЙ ДИСЦИПЛИНЫ**

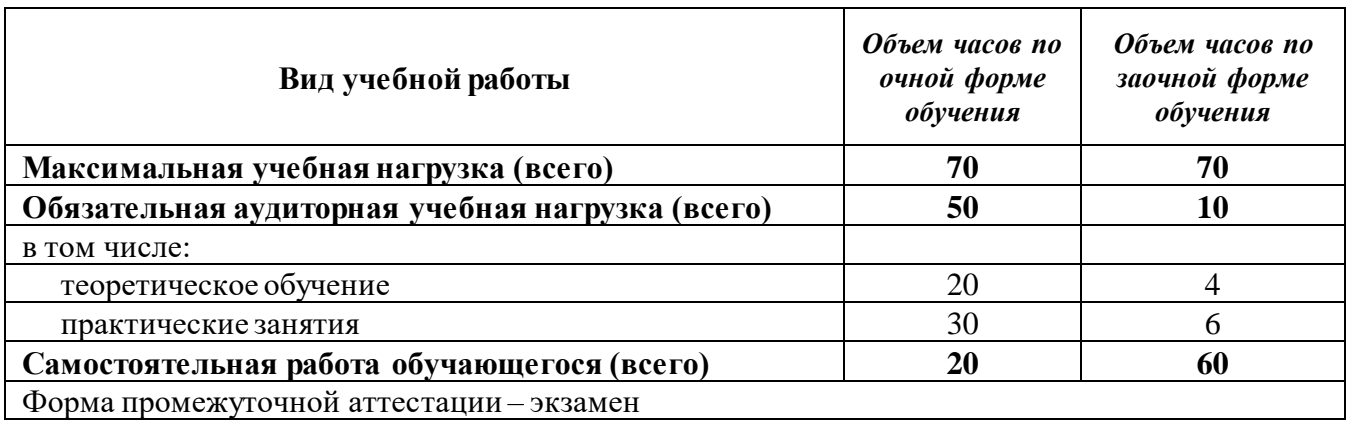

### **2.1. Объем учебной дисциплины и виды учебной работы**

#### **2.2. Тематический план учебной дисциплины «Информационные технологии в профессиональной деятельности»**

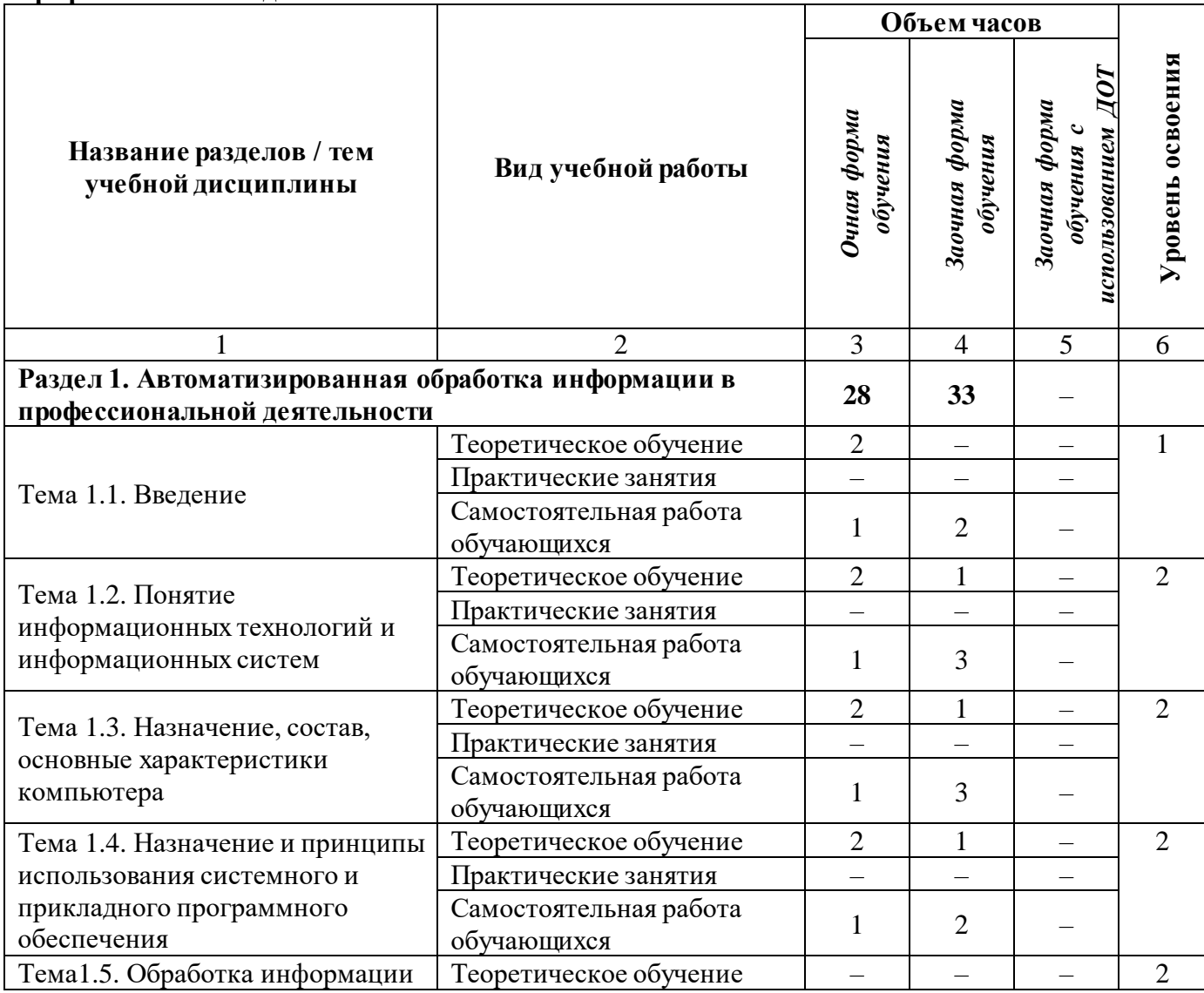

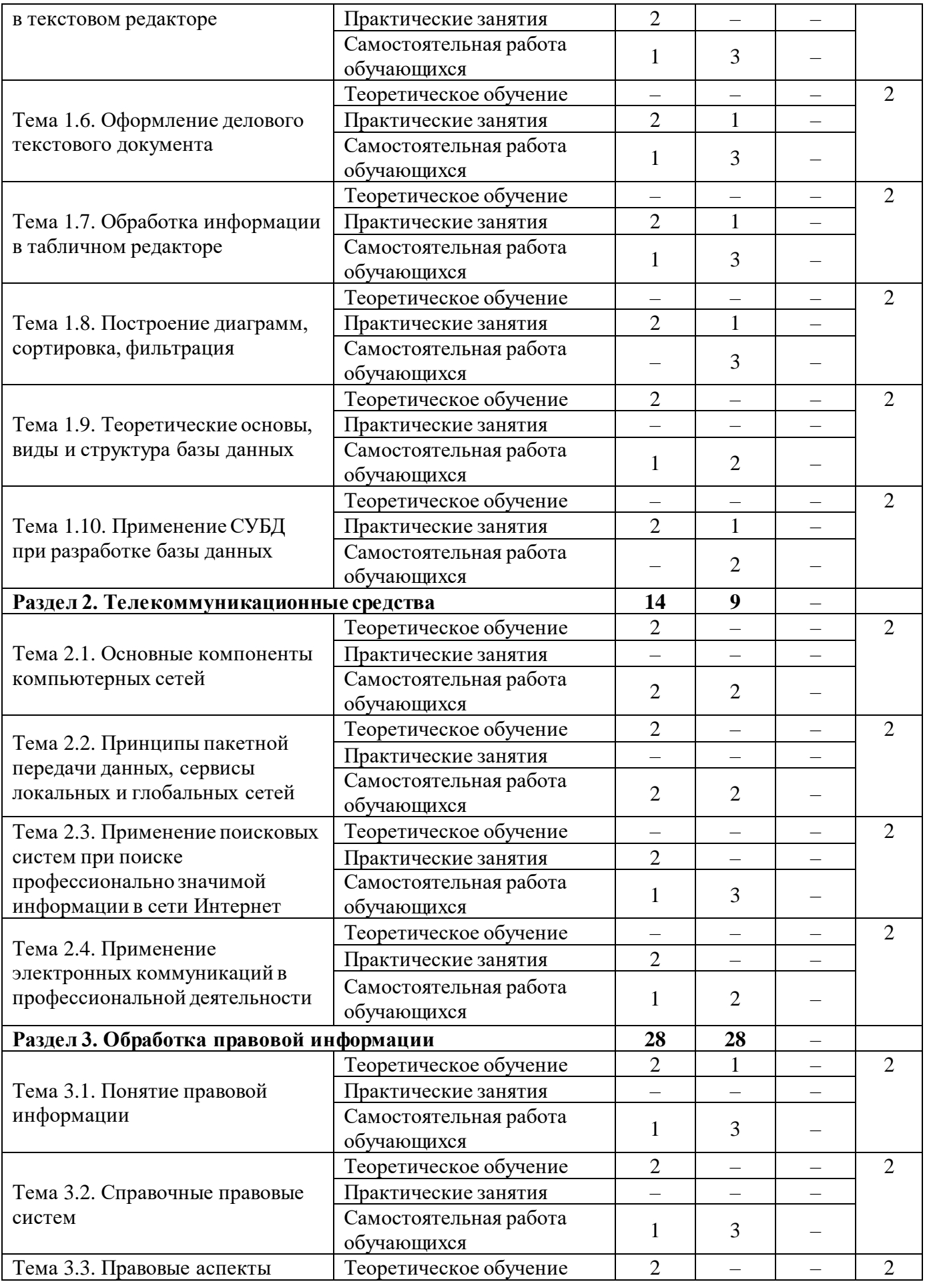

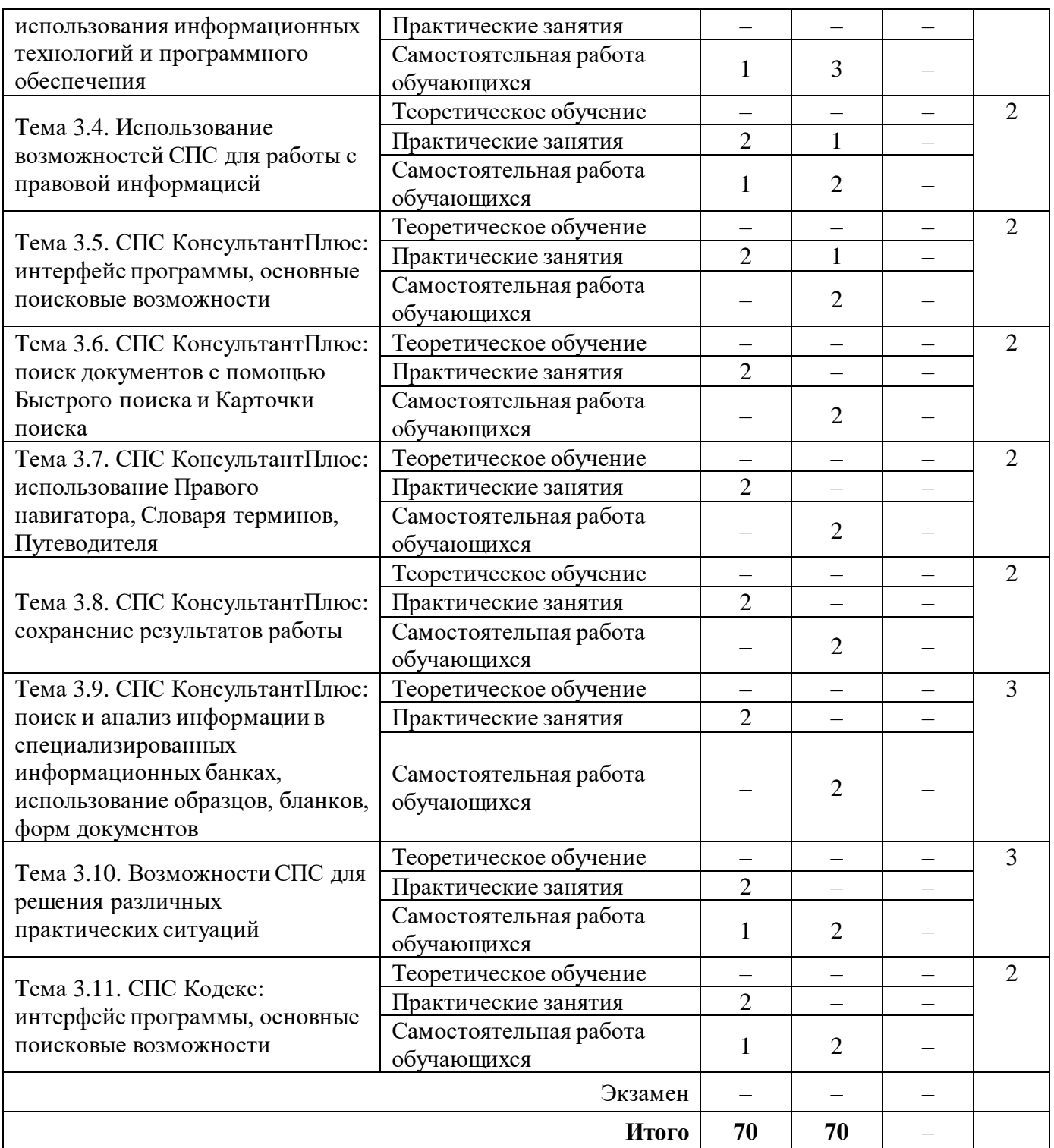

#### **2.3. Матрица формируемых общих и профессиональных компетенций в процессе изучения дисциплины «Информационные технологии в профессиональной деятельности»**

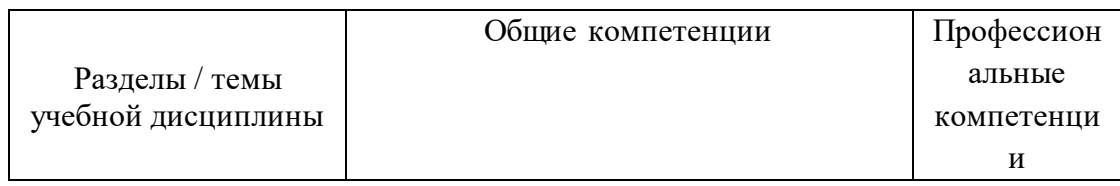

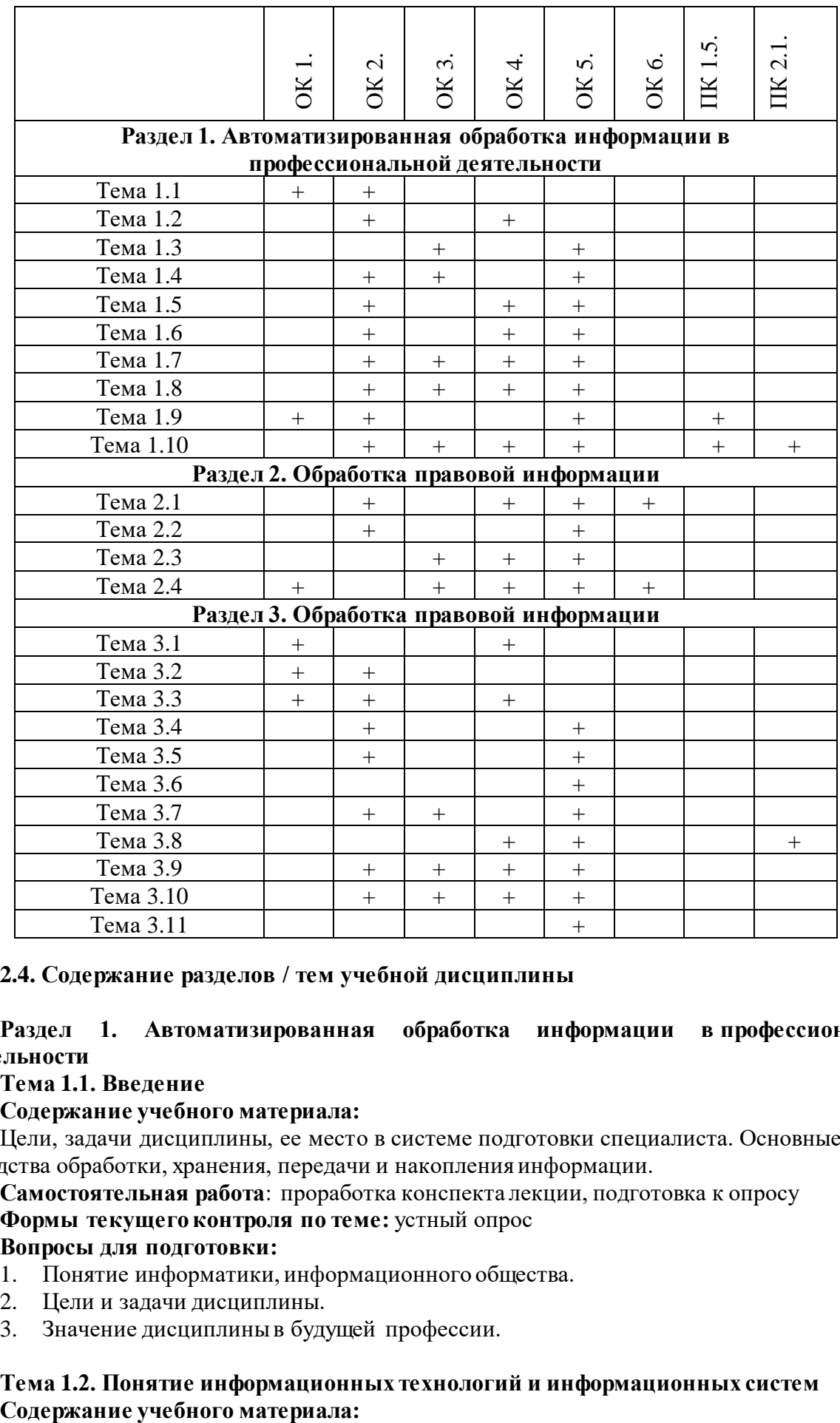

#### **2.4. Содержание разделов / тем учебной дисциплины**

#### **Раздел 1. Автоматизированная обработка информации в профессиональной деятельности**

#### **Тема 1.1. Введение**

#### **Содержание учебного материала:**

Цели, задачи дисциплины, ее место в системе подготовки специалиста. Основные методы и средства обработки, хранения, передачи и накопления информации.

#### **Самостоятельная работа**: проработка конспекта лекции, подготовка к опросу

#### **Формы текущего контроля по теме:** устный опрос

#### **Вопросы для подготовки:**

- 1. Понятие информатики, информационного общества.
- 2. Цели и задачи дисциплины.
- 3. Значение дисциплины в будущей профессии.

# **Тема 1.2. Понятие информационных технологий и информационных систем**

Понятие информационных технологий и информационных систем, их классификация и роль в обработке информации. Основные направления использования информационных технологий и систем в профессиональной деятельности.

**Самостоятельная работа**: проработка конспекта лекции, подготовка к опросу **Формы текущего контроля по теме:** письменный опрос.

#### **Вопросы для подготовки:**

- 1. Тенденции развития информационных технологий.
- 2. Роль и значение современных ИТ в деятельности организаций.

#### **Примерные вопросы письменного опроса:**

- 1. Информационная система это …
- 2. Информационная среда это …
- 3. Информационные технологии это …
- 4. Классификация ИТ по классу реализуемых операций.
- 5. Этапы развития ИТ по видам инструментария.
- 6. Роль ИТ.
- 7. Примеры инструментария ИТ.

#### **Тема 1.3. Назначение, состав, основные характеристики компьютера Содержание учебного материала:**

Компьютер как техническое устройство обработки информации. Виды, состав, основные характеристики компьютера. Выбор оптимальной конфигурации компьютера для профессиональной деятельности.

**Самостоятельная работа**: опорный конспект по теме «Выбор оптимальной конфигурации компьютера»

#### **Формы текущего контроля по теме:** устный опрос

#### **Вопросы для подготовки:**

1. Выбор корпуса и блока питания

- 2. Выбор процессора
- 3. Выбор материнской платы
- 4. Выбор видеокарты
- 5. Выбор жесткого диска
- 6. Выбор оперативной памяти
- 7. Выбор привода оптических дисков

8. Организационная техника: принтер, сканер, копир, ламинаторы, шредеры, многофункциональные устройства, факс.

#### **Тема 1.4. Назначение и принципы использования системного и прикладного программного обеспечения**

#### **Содержание учебного материала:**

Классификация программного обеспечения. Пакеты прикладных программ. Офисные информационные технологии. Пакет Microsoft Office.

**Самостоятельная работа**: опорный конспект по теме «Офисные пакеты»

**Формы текущего контроля по теме:** устный опрос

#### **Вопросы для подготовки:**

1. Какие прикладные программные средства необходимы для вашей профессиональной деятельности?

2. Назовите основные составляющие офисного пакета.

#### **Тема 1.5. Обработка информации в текстовом редакторе Содержание учебного материала:**

Создание, редактирование и форматирование текстового документа.

#### **Практическое занятие**:

- 1. Основные возможности и назначение табличного редактора.
- 2. Создание, редактирование и форматирование текстового документа.
- 3. Применение различных возможностей текстового редактора.
- 4. Выполнение задания:

1) Форматирование текста. Скопируйте данный текст и отформатируйте по образцу:

*Вводимые символы* (Times New Roman, 14, K) <del>появляются в том месте экрана</del> (Arial, 12, красный, зачеркнутый), где находится курсор. (Arial Narrow, 10, подчеркнутый) который сдвигается вправо. (Times New Roman, 12, надстрочный) <sub>оставляя за собой цепочку символов</sub> (Times New Roman, 12, подстрочный) При достижении правого поля страницы (Times New Roman, 10, подчеркнутый, Ж, темно-красный, малые прописные, разреженный на 0,25пт)

курсор автоматически перемещается в следующую строку. (Мопоtуре Corsiva, заливка цветом - желтый, 12) ЭТОТ ПРОЦЕСС НАЗЫВАЕТСЯ (Arial Unicode MS, 12, Ж, все прописные) Перетеканием Тек-

*ста* (Times New Roman, 12, К, красный, начинать с прописных), *а нажатие на кла-*

**ВИШУ** (Comic Sans MS, 20)  $E_{n_t}$  (Times New Roman, 12, интервал -разреженный на 2пт,

смещение каждого знака вниз на 3пт, относительно предыдущего) создаетновый абзац (Times New Roman, 12, интервал - уплотненный на 1,5 пг) <del>в не новую строку.</del> Times New Roman, 12, двойное зачеркивание, утопленный)

2) Создание таблицы. Наберите данный текст и отформатируйте по образцу:

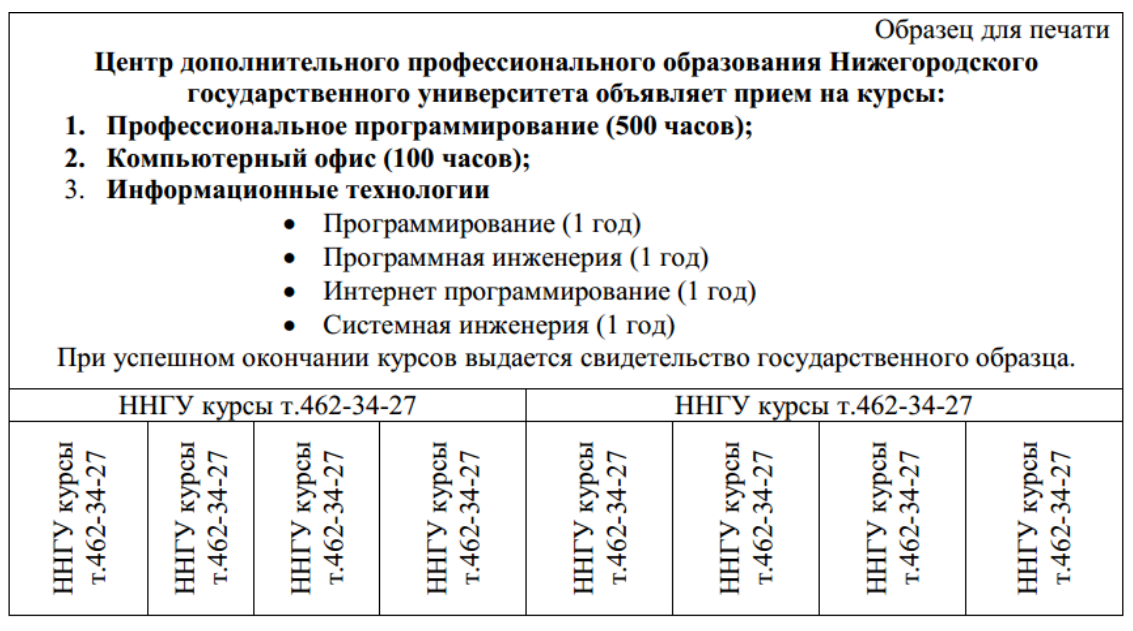

3) Создайте оргдиаграмму по образцу:

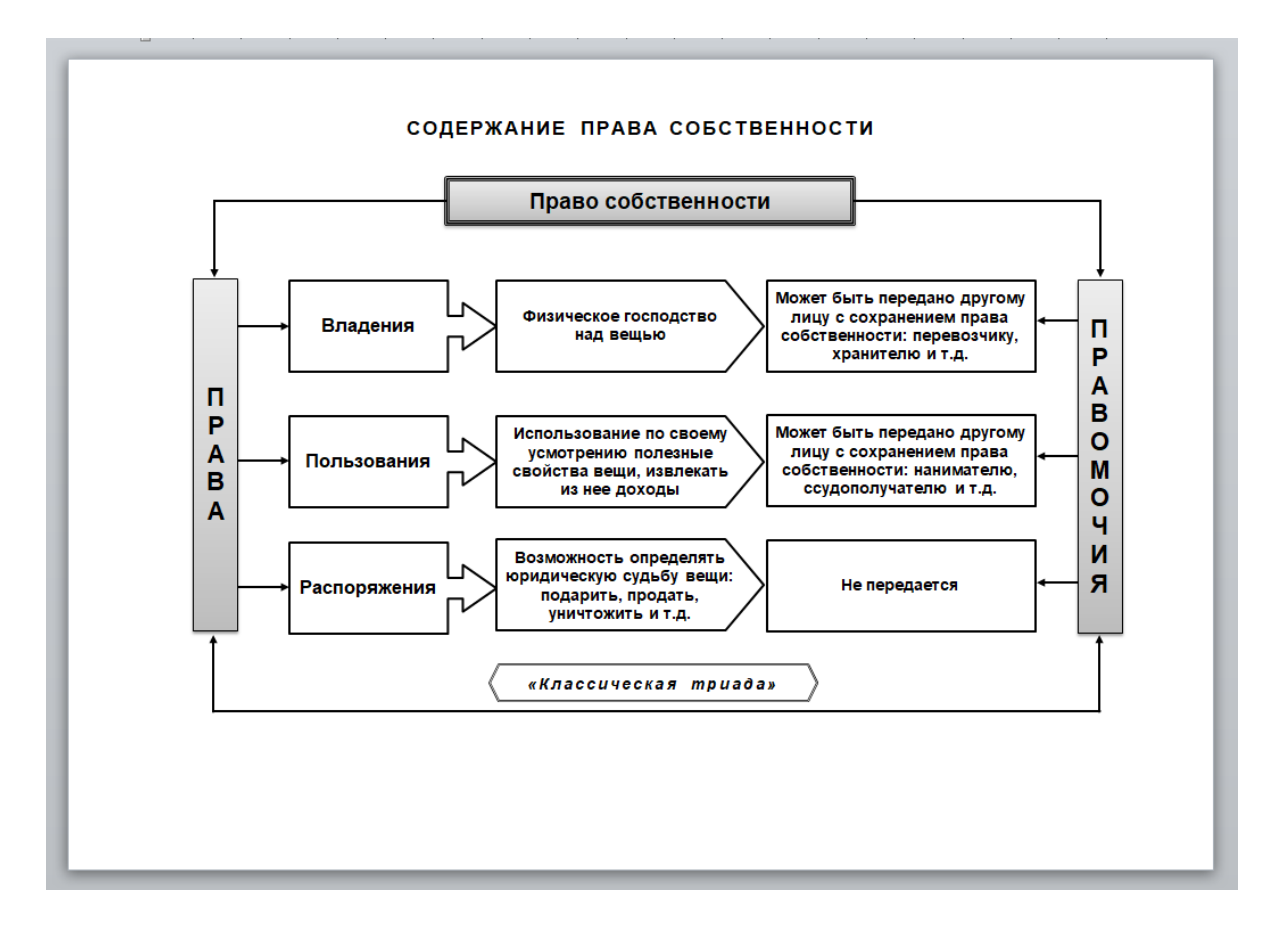

**Самостоятельная работа**: создать памятку по «горячим» клавишам операционной системы Windows и «горячим» клавишам текстового редактора MS Word

**Формы текущего контроля по теме:** практическая работа

#### **Вопросы для подготовки:**

1. Каковы основные возможности текстового редактора?

2. Каким образом умение работать с текстовым редактором пригодится в профессиональной деятельности?

#### **Тема 1.6. Оформление делового текстового документа**

#### **Содержание учебного материала:**

Применение различных возможностей текстового редактора MS Word

#### **Практическое занятие**:

- 1. Оформление делового текстового документа.
- 2. Применение различных возможностей текстового редактора.
- 3. Выполнение заданий:

1) Создание деловых документов. Создать по образцу заявление, докладную записку и договор.

2) Оформить реферат согласно требованиям его оформления, с автосодержанием, ссылками и сносками.

**Самостоятельная работа**: создать памятку по правилам ввода текстовой информации **Формы текущего контроля по теме:** практическая работа

#### **Вопросы для подготовки:**

1. Как создать многостраничный текстовый документ с различной ориентацией листов?

2. Как создать автоматическое оглавление в текстовом редакторе?

#### **Тема 1.7. Обработка информации в табличном редакторе Содержание учебного материала:**

Создание электронных таблиц в MS Excel, применение встроенных функций.

#### **Практическое занятие**:

- 1. Создание электронных таблиц, вычисления, применение встроенных функций
- 2. Выполнение заданий:
- 1) Создать таблицу, оформить по образцу.
- 2) Найти процент раскрываемости находится по формуле:

Кол-во раскрытых / кол-во зарегистрированных преступлений.

С помощью Автосуммирования найти значения ячеек C18 и D18.

Для столбца Процент раскрываемости задать процентный формат.

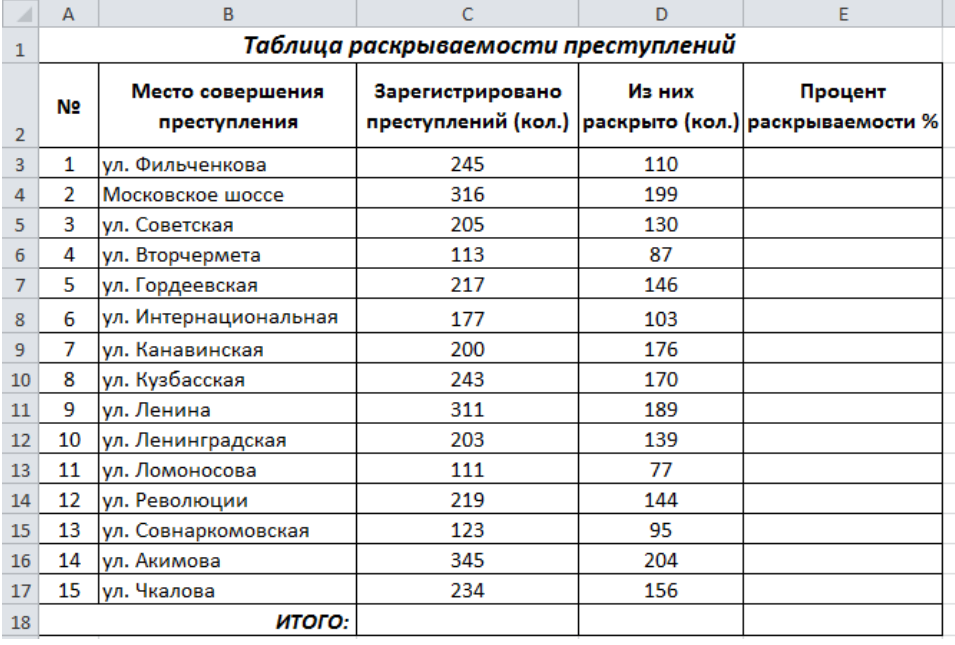

3) Создать таблицу и выполнить соответствующие расчеты:

Премия рассчитывается как 27% от оклада.

«Всего начислено» определяется как сумма премии и оклада.

Аналогичным премией образом рассчитывается Удержания.

«К выдаче» определяется как разность «Всего начислено» и «Удержания».

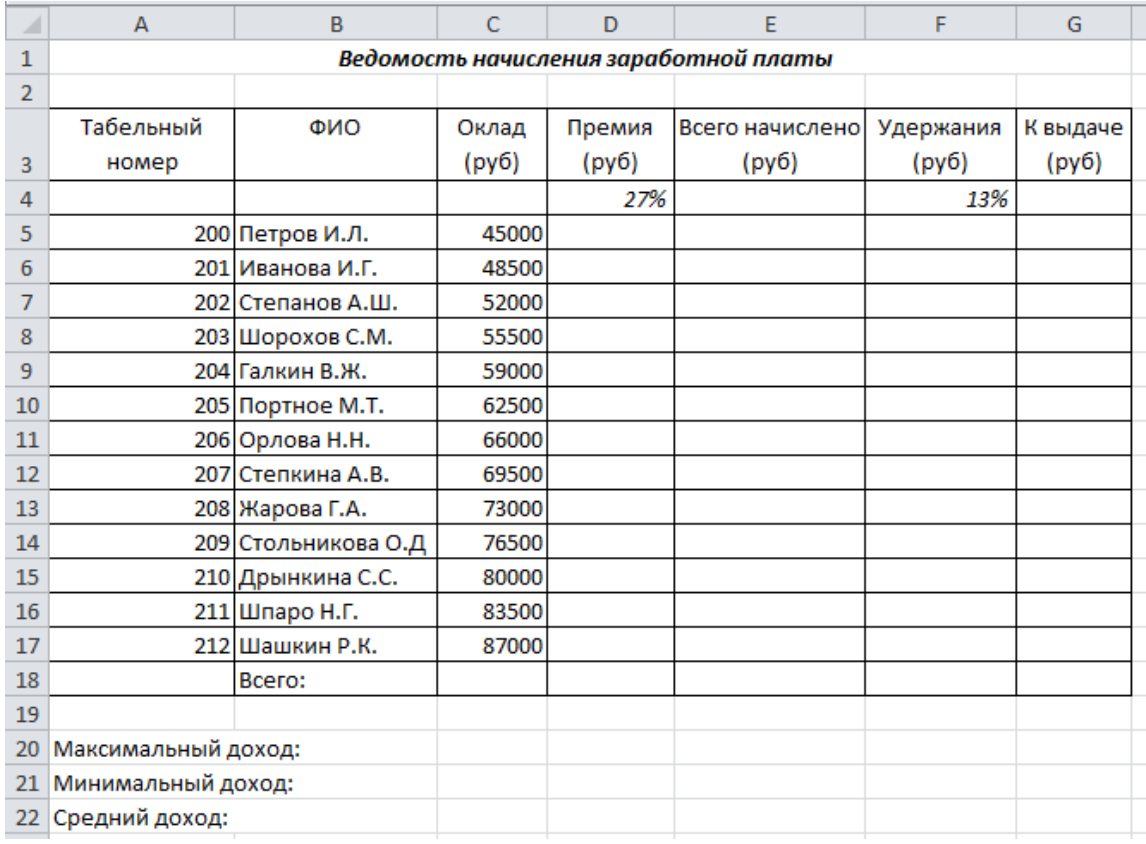

**Самостоятельная работа**: создание памятки «Основные возможности табличного редактора»

#### **Формы текущего контроля по теме:** практическая работа **Вопросы для подготовки:**

1. Перечислите возможности, которые предоставляет табличный редактор MS Excel, кроме вычислений.

2. Назовите отличие относительных ссылок табличного редактора от абсолютных.

#### **Тема 1.8. Построение диаграмм, сортировка, фильтрация Содержание учебного материала:**

Сортировка и поиск данных, построение диаграмм и графиков в электронных таблицах. Оптимизация и решение задач средствами табличного редактора.

#### **Практическое занятие**:

Выполнение заданий:

1. Откройте документ Численность рабочих.xls и постройте к таблице круговую диаграмму:

#### Численность рабочих (тыс. чел.)

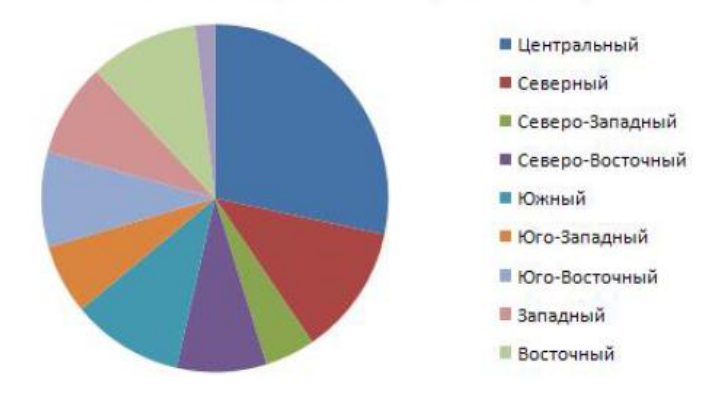

2. К этой же таблице добавьте еще одну объемную круговую диаграмму с подписями данных:

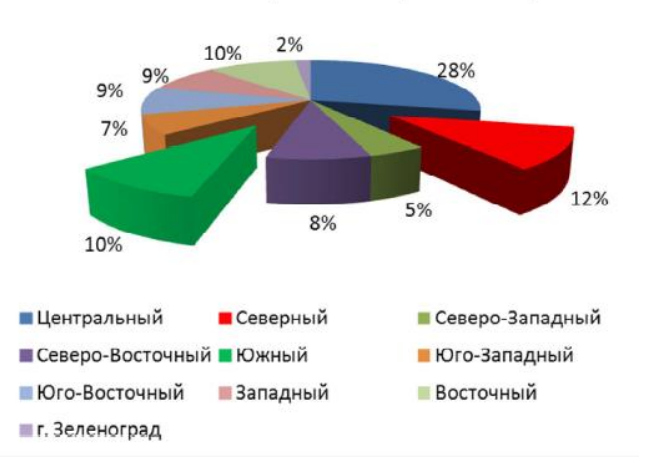

#### Численность рабочих (тыс. чел.)

3. Графики:

а) постройте график, иллюстрирующий различия среднего уровня загрязнённости воздуха по районам.

б) постройте график, показывающий изменение уровня загрязнённости по районам в течение месяца.

2. Сортировка и фильтрация:

а) заполните таблицу и проведите расчеты для последних двух столбцов (Удержание составляет 13%);

постройте диаграмму (гистограмму), отражающую начисленные суммы;  $\sigma$ 

в) отсортируйте данные таблицы по двум ключам: Отдел, Начислено (по убыванию);

скопируйте всю таблицу и вставьте ее ниже (примерно начиная с ячейки А20);  $\Gamma$ )

найдите во второй таблице записи сотрудников 2 отдела, у которых сумма к выдаче  $\Box$ ) находится в пределах от 10000 рублей до 15000 рублей.

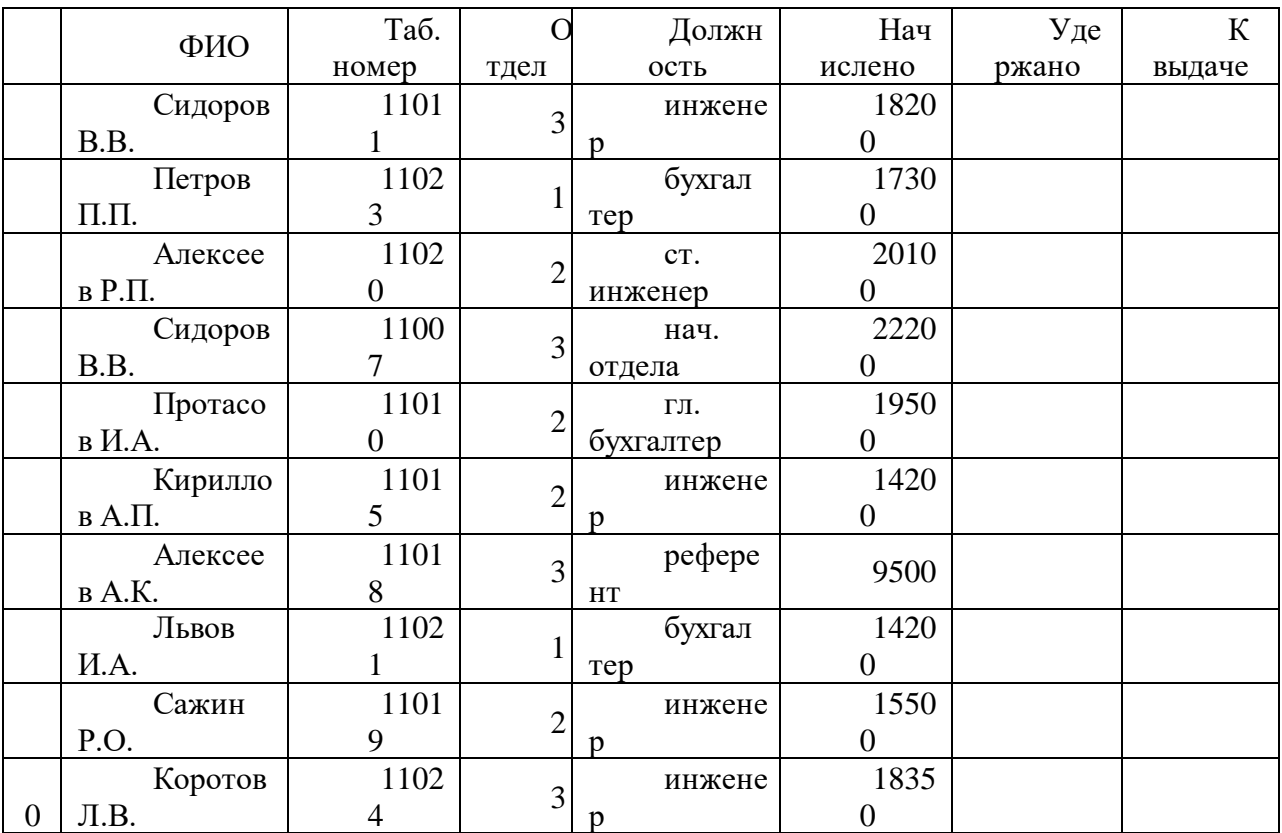

#### **Формы текущего контроля по теме:** практическая работа **Вопросы для подготовки:**

- 1. Что такое электронная таблица?
- 2. В чем отличие расширенного фильтра?

#### **Тема 1.9. Теоретические основы, виды и структура базы данных Содержание учебного материала:**

Понятие базы данных. Способы организации баз данных: иерархический, сетевой, реляционный. Системы управления базами данных (СУБД). Назначение и основные возможности СУБД.

**Самостоятельная работа**: проработка конспекта, подготовка к опросу **Формы текущего контроля по теме:** устный опрос **Вопросы для подготовки:**

- 1. Каково назначение баз данных?
- 2. Приведите примеры реляционных баз данных.

#### **Тема 1.10. Применение СУБД при разработке базы данных Содержание учебного материала:**

Создание структуры табличной базы данных в MS Access. Осуществление ввода и редактирования данных. Упорядочение данных, использование форм, формирование запросов на поиск данных, создание отчетов в среде системы управления базами данных. Создание, ведение и использование баз данных при решении учебных и практических задач.

#### **Практическое занятие**:

- 1. Основные возможности и назначение СУБД.
- 2. Создание таблиц, форм, отчетов, запросов.
- 3. Выполнение заданий:

Создать базу данных «Фирма».

#### **Таблицы**

1. Создать таблицу «Сотрудники» в режиме конструктора задав необходимые параметры:

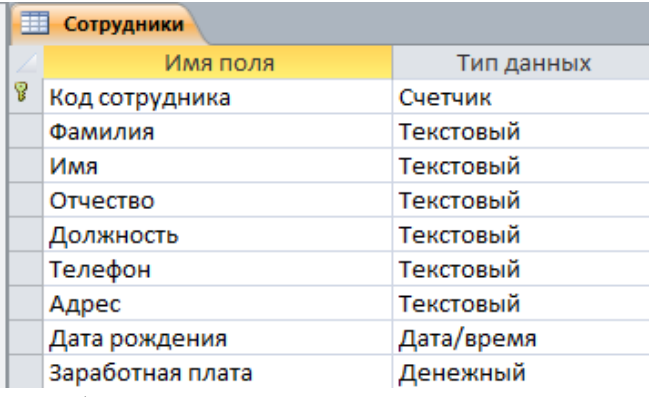

2. Аналогично создать таблицу «Клиенты» и «Заказы» в режиме конструктора:

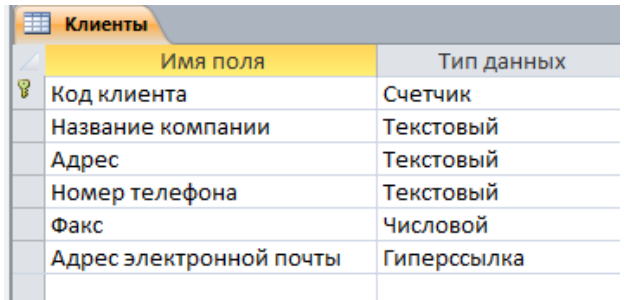

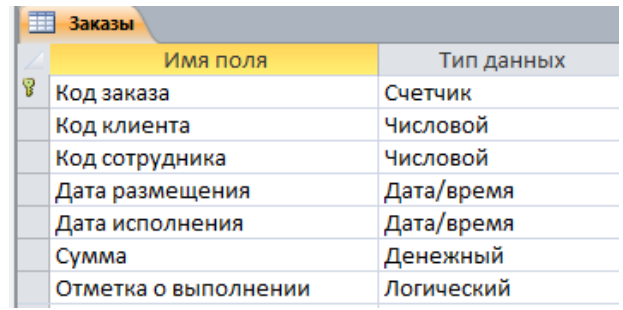

Таблица «Заказы» содержит поля Код сотрудника и Код клиента. При их заполнении могут возникнуть некоторые трудности, так как не всегда удается запомнить все предприятия, с которыми работает фирма, и всех сотрудников с номером кода.

Для удобства можно создать *раскрывающиеся списки* с помощью Мастера подстановок. Для этого откройте таблицу «Заказы» в режиме Конструктора. Для поля Код сотрудника выберите тип данных Мастер подстановок. В появившемся окне выберите команду «Объект «столбец подстановки» будет использовать значения из таблицы или запроса» и щелкните на кнопке Далее. В списке таблиц выберите таблицу «Сотрудники» и щелкните на кнопке Далее. В списке Доступные поля выберите поле Код сотрудника и щелкните на кнопке со стрелкой, чтобы ввести поле в список Выбранные поля. Таким же образом добавьте поля Фамилия и Имя и щелкните на кнопке Далее. Выберите порядок сортировки списка по полю Фамилия.

В следующем диалоговом окне задайте необходимую ширину столбцов раскрывающегося списка, если это необходимо.Установите флажок «Скрыть ключевой столбец» и нажмите кнопку Далее. На последнем шаге Мастера подстановок замените при необходимости надпись для поля подстановок и щелкните на кнопке Готово. Если программа выдаст сообщение «Сохранить изменения в таблице, нажмите Да».

3. Аналогичным образом создать раскрывающийся список для поля Код клиента.

4. Выполните команду – вкладка Работа с базами данных – Схема данных. Если до этого вы выполнили все задания правильно, то схема данных будет иметь вид:

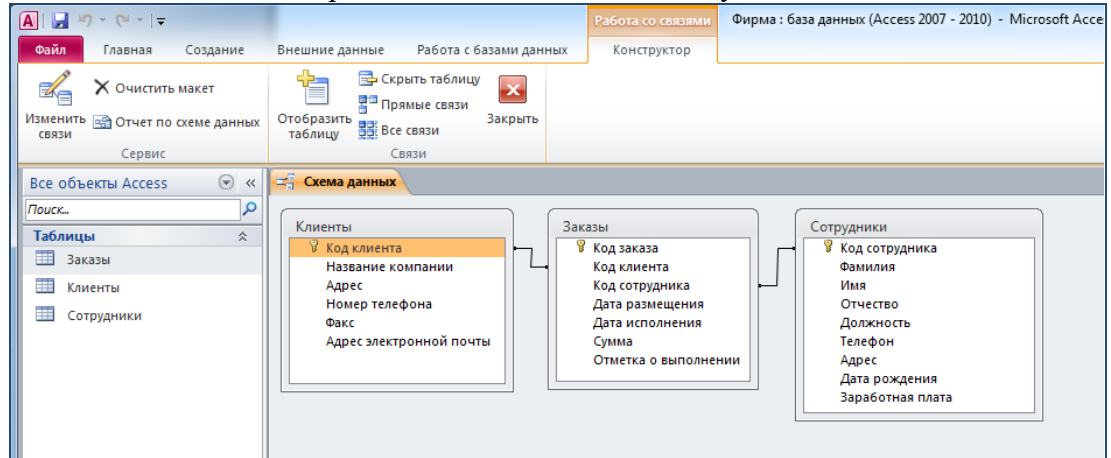

5. Закрыть Схему данных, сохранив в ней изменения.

6. Открыть таблицу «Сотрудники», два раза щелкнув по ней, и внести данные о семи работниках:

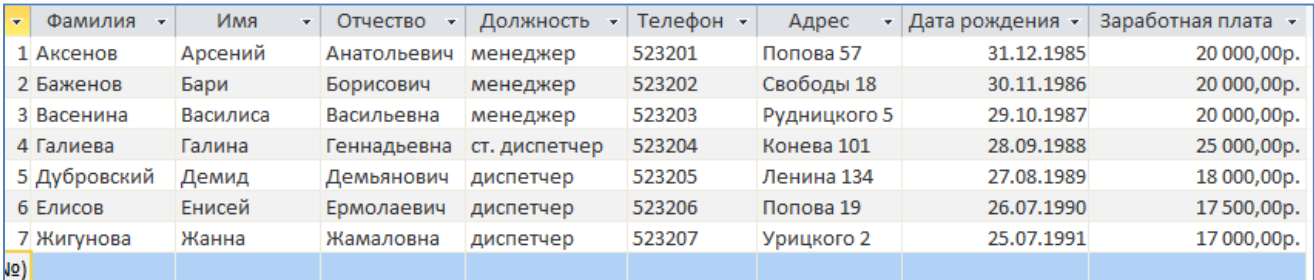

7. В таблицу «Клиенты» внести данные о семи предприятиях, с которыми работает данная фирма и придумайте самостоятельно адреса электронной почты:

| 镾<br>围<br><b>Заказы</b><br>Сотрудники |            |    |                                            |               |                   |                   |             |                         |
|---------------------------------------|------------|----|--------------------------------------------|---------------|-------------------|-------------------|-------------|-------------------------|
|                                       | Код заказа | ÷. | Код клиента<br>÷.                          | Код сотрудн - | Дата размещения • | Дата исполнения • | Сумма<br>÷  | Отметка о в             |
|                                       |            |    | 1 Бегемотик                                | Елисов        | 23.10.2014        | 04.12.2014        | 13 000,00p. | $\blacktriangledown$    |
|                                       |            |    | 2 Ивушка                                   | Дубровский    | 05.12.2014        | 06.11.2014        | 11 000,00p. | $\blacktriangledown$    |
|                                       |            |    | 3 От Петровича                             | Жигунова      | 27.11.2014        | 29.11.2014        | 10 000,00p. |                         |
|                                       |            |    | 4 Остров желаний                           | Васенина      | 16.11.2014        | 18.11.2014        | 18 000,00p. | $\blacktriangledown$    |
|                                       |            |    | $5$ C <sub><math>\overline{C}</math></sub> | Баженов       | 20.11.2014        | 22.11.2014        | 30 000,00p. | $\overline{\mathsf{v}}$ |
|                                       |            |    | 6 Ивушка                                   | Баженов       | 05.12.2014        | 12.11.2014        | 20 000,00p. |                         |
|                                       |            |    | 7 Диора                                    | Аксенов       | 16.12.2014        | 23.12.2014        | 23 000,00p. |                         |

8. В таблице «Заказы» оформить несколько заявок, поступивших на фирму:

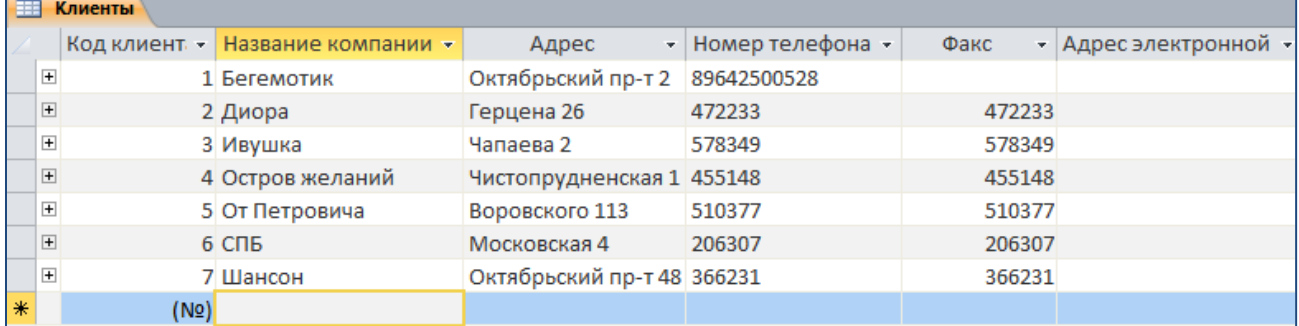

#### **Формы**

1. С помощью кнопки Форма создать форму для таблицы «Сотрудники».

2. С помощью Мастера форм создать форму «Клиенты» и форму «Заказы», добавив в них все поля таблиц.

3. Открыть форму «Сотрудники» в режиме Конструктора. Разместите элементы в удобном для вас порядке, измените размер и цвет текста. В заголовок формы добавьте текст «Сотрудники фирмы». В примечание формы добавьте объект Кнопка. После того как вы «нарисуете» кнопку указателем, на экране появится диалоговое окно Создание кнопок. В категории Работа с формой выберите действие Закрытие формы и нажмите кнопку Далее. Выберите рисунок или текст, который будет размещаться на кнопке. В последнем диалоговом окне Мастера кнопок задайте имя кнопки и Нажмите Готово.

4. Самостоятельно создайте кнопки Выход из приложения, Поиск записи, Удаление записи. Данную форму сохраните с именем «Сотрудники фирмы».

5. Для создания кнопочной формы необходимо на вкладке ленты Работа с базами данных выбрать команду Диспетчер кнопочных форм, в котором щелкните по кнопке Создать. В диалоговом окне Создание введите имя (МЕНЮ) новой кнопочной формы и нажмите ОК. Имя новой кнопочной формы добавится в список Страницы кнопочной формы окна Диспетчер кнопочных форм . Выделите имя новой кнопочной формы и щелкните по кнопке Изменить.

В диалоговом окне Изменение страницы кнопочной формы щелкните по кнопке Создать. Появится диалоговое окно Изменение элемента кнопочной формы. В поле Текст введите текст подписи для первой кнопки кнопочной формы, а затем выберите команду из раскрывающегося списка в поле Команда. В поле Форма выберите форму, для которой будет выполняться данная команда.

Аналогичным образом добавьте кнопки Клиенты, Заказы, Выход.

В диалоговом окне Диспетчер кнопочных форм выберите имя вашей кнопочной формы и щелкните по кнопке По умолчанию. Рядом с названием кнопочной формы появится надпись «(по умолчанию)».

Чтобы закончить создание кнопочной формы, щелкните по кнопке Закрыть.

Добавьте в форму какой-нибудь рисунок. Для того чтобы главная кнопочная форма появлялась на экране при запуске приложения, необходимо в главном меню нажать на кнопку Параметры Access. Для текущей базы данных установите форму просмотра «кнопочная форма».

#### Запросы

1. С помощью Мастера запросов создать запрос «Телефоны» к таблице «Сотрудники» для отображения номеров телефонов сотрудников.

2. С помощью Конструктора запросов создать запрос «Адреса клиентов» к таблице «Клиенты» для отображения адресов клиентов, поле Название компании отсортиовать по возрастанию.

3. Изменить запрос «Телефоны» так, чтобы при его запуске выводилось диалоговое окно с сообщением «Введите фамилию».

4. Создать запрос «Выполненные заказы», содержащий следующие сведения: фамилия и имя сотрудника, название компании, с которой он работает, отметка о выполнении и сумма заказа. Данные запроса взять из нескольких таблиц.

#### **Отчеты**

1. С помощью кнопки Огчеты создать отчет по запросу «Телефоны».

2. С помощью Мастера отчетов создать отчет Дни рождения. В качестве источника данных используйте таблицу «Сотрудники». Отсортируйте фамилии сотрудников.

#### Самостоятельная работа: создать памятку «Основные возможности СУБД» Формы текущего контроля по теме: практическая работа

#### Вопросы для подготовки:

- 1. Какова основная цель системы управления базами данных (СУБД)?
- 2. Перечислите основные объекты СУБД и их назначение.
- 3. Какие типы связей можно установить между таблицами в реляционной базе данных?
- 4. Какими способами можно заполнять таблицы в СУБД MS Access?
- 5. Для чего предназначены формы, отчеты и запросы в СУБД MS Access

#### Раздел 2. Телекоммуникационные средства

## Тема 2.1. Основные компоненты компьютерных сетей

Содержание учебного материала:

Понятие и классификация компьютерных сетей. Основные сетевые устройства: маршрутизатор, коммутатор, шлюз, концентратор, кабели, модем, роутер. Понятие сервера, клиента сети.

Самостоятельная работа: подготовить сообщение об истории развития сети Интернет Формы текущего контроля по теме: устный опрос Вопросы лля полготовки:

#### 1. В чем заключается назначение компьютерной сети?

- 2. Что относят к ресурсам компьютерной сети?
- 3. Охарактеризуйте основные сетевые аппаратные средства.

#### Тема 2.2. Принципы пакетной передачи данных, сервисы локальных и глобальных сетей

#### Содержание учебного материала:

Организация передачи данных в компьютерных сетях. Протоколы передачи данных. Каналы связи. Структура и принципы функционирования сети Интернет. Адресация в Интернете. Способы доступа к Интернету.

Самостоятельная работа: проработка конспекта, подготовка к опросу

Формы текущего контроля по теме: устный опрос

#### Вопросы для подготовки:

1. Как происходит организация передачи данных в сети?

- 2. Чем IP-адрес отличается от доменного?
- 3. Каковы основные способы подключения к сети Интернет?
- 4. Назовите основные сервисы локальных и глобальных сетей.

#### **Тема 2.3. Применение поисковых систем при поиске профессионально значимой информации в сети Интернет**

#### **Содержание учебного материала:**

Поисковые системы и поисковые запросы. Обзор основных понятий и приемов работы в локальной сети и сети Интернет

#### **Практическое занятие**:

Выполнение заданий.

1. Определить IP-адрес Вашего компьютера. Определить сетевое имя вашего компьютера.

2. Определить сетевое имя рабочей группы, к которой относится ваш компьютер. Определить имена всех рабочих групп в локальной сети. Определить имена компьютеров вашей рабочей группы.

3. Передать файлы по локальной сети с одного компьютера на другой.

При помощи сети Интернет и поисковых запросов:

1) найти список 5 российских правовых сайтов, указать их адреса;

2) найти ответы на следующие вопросы:

а) что такое релевантность поиска

б) о чем говорится в письме МИНФИНА РФ от 22.06.92 п 42?

в) понятие автоматизированного рабочего места (АРМ) юриста

г) описать АРМ юриста на основе схемы (нужно раскрыть, что входит в каждый блок, выделен светло-зеленым цветом)

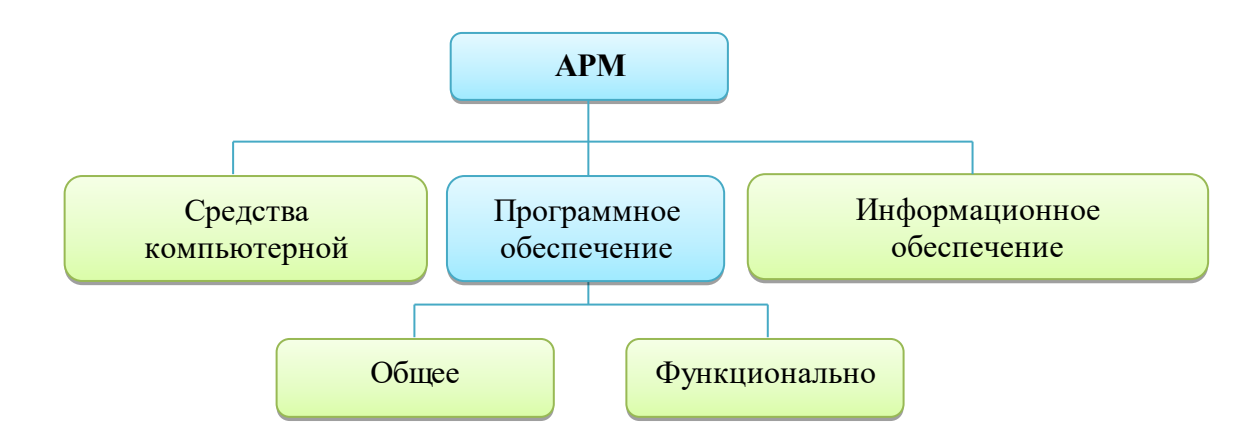

**Самостоятельная работа**: подготовить сообщения о службах сети Интернет **Формы текущего контроля по теме:** практическая работа **Вопросы для подготовки:**

1. В чем преимущества использования запросов поисковой системы?

2. Каким образом можно определить IP-адрес вашего компьютера?

3. Что такое релевантность поиска?

#### **Тема 2.4. Применение электронных коммуникаций в профессиональной деятельности**

#### **Содержание учебного материала:**

Работа с электронной почтой. Получение практических навыков работы в среде MS Outlook по формированию массовых рассылок. Работа с формами Google.

#### **Практическое занятие:**

1. Создайте текстовый файл «Сообщение», в котором напишите сообщение на заданную тему (не более 2 страниц).

Темы сообщений: определяются по номеру компьютера.

1) Социальные сети: за и против?

- 2) Звук и видео в Интернете.
- 3) Этика в Интернете.
- 4) Мобильный Интернет.
- 5) Электронная коммерция в Интернете.
- 6) Цифровые деньги.
- 7) Интернет-магазины.
- 8) Баннеры.
- 9) Хостинг.
- 10) Файловые архивы.
- 11) Интернет-игры.
- 12) Лучшая поисковая система в Интернете.
- 13) Образование в Интернете.

Отправьте этот файл (как вложенный) в письме преподавателю на указанный почтовый адрес. Примерное содержание письма:

#### *Здравствуйте, Ирина Леонидовна.*

*Отправляю вам результат задания практической работы по теме: «Электронные коммуникации»*

*С уважением, Иванов Иван.*

Не забудьте указать тему электронного письма.

2. Открыть программу MS Outlook 2010.

Создать организационную базы данных. Используя кнопку *Контакты,* перейти в режим работы с контактами, заполнить поля формы.

При заполнении поля войдите в режим проверки и заполните карточку

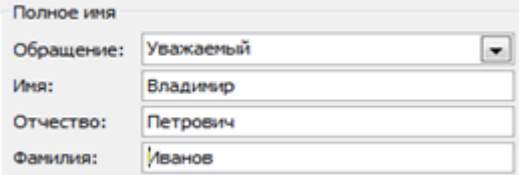

При заполнении поля Адреса войти в режим проверки (кликнуть по кнопке Рабочий... и заполнить карточку

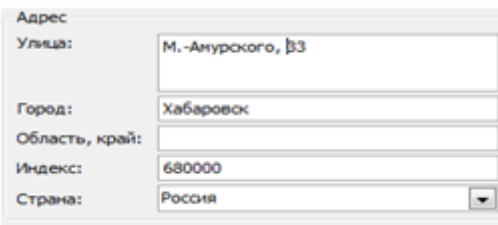

Создать семь контактов (рекомендация: введите Ф.И.О и e-mail своих одногруппников – для отправки сообщений по конкретным адресам).

Создать список рассылки:

1) Файл – Создать – Список рассылок;

2) в поле  $\frac{\text{MMS:}}{\text{B} \cdot \text{B} \cdot \text{B} \cdot \text{B}}$  в поле

- 3) выбрать всех мужчин из списка;
- 4) аналогичным образом составить список рассылки под именем 8 марта
- В поле Контакты появятся две новых позиции

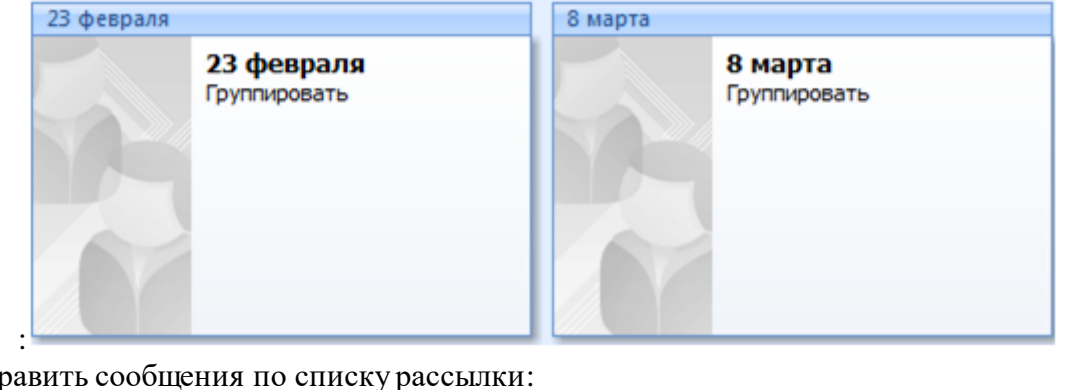

5) отпр

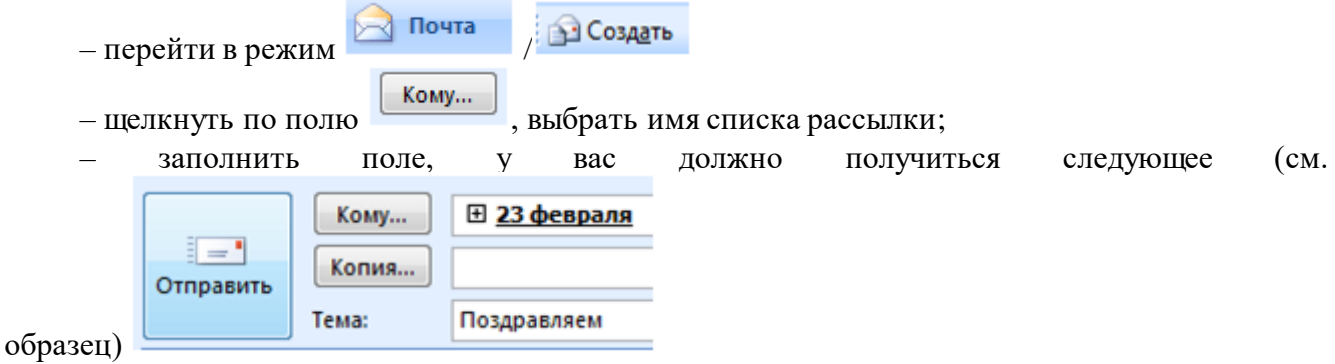

4) наберите текст поздравительного сообщения

3. Работа с формами Google.

Завести (зайти) учетную запись в почтовой системе Google Зайти в раздел *Диск* и выполнить команду Создать – Форма.

Заполнить первые поля формы, в которых указывается «служебная информация»: название, пояснения к заполнению.

Ввести текст первого вопроса. Пусть это будет предложение ввести свои ФИО. Тогда тип вопроса - текст. Поставьте чекбокс Сделать этот вопрос обязательным - Готово.

Второй вопрос формы сделайте с выбором одного ответа из нескольких предложенных вариантов. Выберите нужный тип вопроса и добавьте варианты ответов. Отметьте нужные чекбоксы и - Готово.

Пусть третий вопрос будет предполагать выбор нескольких вариантов из списка, как на примере ниже. Для этого в поле тип вопроса нужно выбрать соответствующий тип и добавить варианты ответов.

Самостоятельная работа: создать Google-форму анкеты для клиента юридической компании, отправить ее на электронную почту преподавателя

#### Формы текущего контроля по теме: практическая работа, тестирование Вопросы для подготовки:

Как создаются рассылки при отправке электронных почтовых писем?  $1.$ 

2. Какие еще возможности предоставляет почтовая система Google?

#### Примерные вопросы теста:

1. Объединение компьютеров и локальных сетей, расположенных на удаленном расстоянии, для общего использования мировых информационных ресурсов - ...

а) локальная сеть

б) корпоративная сеть

в) глобальная сеть

г) региональная сеть

2. Множество компьютеров, связанных каналами передачи информации и находящихся в пределах одного помещения, здания, называется:

а) глобальной компьютерной сетью

б) информационной системой с гиперсвязями

в) локальной компьютерной сетью

г) региональной компьютерной сетью

3. Сеть, в которой каждый пользователь сам решает вопрос доступа к своим файлам называют:

а) сетью с выделенным узлом

б) корпоративной КС

в) одноранговой КС

г) сетью Интранет

4. Какой кабель обеспечивает скорость передачи данных до 10 Мбит/с:

а) коаксиальный

б) витая пара

в) оптоволоконный

г) кросс-кабель

5. Топология «шина» характеризуется:

а) подключением к центральному компьютеру остальных устройств

б) замкнутой цепью передачи информации

в) параллельным подключением компьютеров к одной линии связи

г) последовательной передачей информации каждого ПК к другому

<span id="page-22-0"></span>Раздел 3. Обработка правовой информации Тема 3.1 Понятие правовой информации Содержание учебного материала:

Правовая информатика: понятие, цели, задачи, объект и предмет науки. Правовая информация: понятие, виды. Структура правовой информации, особенности использования каждого из ее видов.

**Самостоятельная работа**: опорный конспект по теме «юридическая сила нормативного правового акта»

#### **Формы текущего контроля по теме:** устный опрос **Вопросы для подготовки:**

- 1. Каково предназначение правовой информатики?
- 2. Дайте определение нормативного правового акта.
- 3. Каковы главные отличительные особенности НПА

#### от других правовых актов?

4. Что такое юридическая сила нормативного правового акта?

#### **Тема 3.2. Справочные правовые системы Содержание учебного материала:**

Автоматизированные справочные системы. Автоматизированные информационноправовые системы. История развития СПС. Понятие, виды СПС. Программные средства.

**Самостоятельная работа**: дать письменные ответы на вопросы:

1. Какая правовая информация и в каком виде должна распространяться бесплатно, а какая – на платной основе.

2. Почему официальными источниками опубликования нормативных правовых актов являются, в основном, печатные издания. В чем заключаются проблемы использования компьютерных систем для этих целей.

3. Почему во всем мире разработчиками СПС выступают, как правило, негосударственные компании. Какова роль государства в распространении правовой информации?

#### **Формы текущего контроля по теме:** устный опрос

#### **Вопросы для подготовки:**

1. Что такое компьютерные справочные правовые системы (СПС), каковы их преимущества и особенности использования.

2. Каковы особенности доступа к правовой информации через сеть Интернет. Почему правовые ресурсы в интернете не являются полноценной альтернативой СПС?

#### **Тема 3.3. Правовые аспекты использования информационных технологий и программного обеспечения**

#### **Содержание учебного материала:**

Информационная безопасность и основные угрозы и методы обеспечения информационной безопасности. Методы и средства защиты информации. Законодательство в сфере защиты информационной собственности и авторских прав. Лицензионное программное обеспечение. Способы распространения программных продуктов. Применение антивирусных средств защиты.

**Самостоятельная работа**: опорный конспект по теме «Компьютерные преступления» **Формы текущего контроля по теме:** устный опрос **Вопросы для подготовки:**

- 1. Что такое информационная безопасность?
- 2. Каковы основные угрозы потери или искажения информации?
- 3. Каковы основные методы и средства защиты информации?
- 4. Каковы способы распространения программных продуктов?

5. Какая юридическая ответственность за использование нелицензионных программных продуктов?

#### **Тема 3.4. Использование возможностей СПС для работы с правовой информацией Содержание учебного материала:**

Основные понятия и приемы работы в СПС КонсультантПлюс. Работа в некоммерческой версии программы. Приложения КонсультантПлюс для мобильных устройств.

#### **Практическое занятие:**

1. Запустить браузер и зайдите на сайт КонсультантПлюс, указать адрес главной страницы сайта:

2. Пролистнув страницу вниз, найти общее количество документов в системе КонсультантПлюс:

3. В столбике Актуальная справочная информация найти Производственный календарь на 2016 г. и указать, сколько выходных дней будет в январе и в мае 2016 года:

справочной информации найти  $\frac{1}{n}$  Правовой календарь на IV квартал 2014 г. МРОТ в РФ, указать его размер:

Производственный календарь на 2015 г. :- Таможенный календарь на IV квартал 2014 г. Государственная регистрация юрилических лиц и инливидуальных предпринимателей Е. Правовые вопросы физлиц. **E. Hanorosas neknapauss no HЛC** • Формы бухгалтерской отчетности Процентная ставка рефинансирования<br>(учетная ставка), установленная ЦБ РФ (учетная ставка), установленная ЦЬ РФ<br>Минимальный размер оплаты труда (МРОТ) в<br>РФ **В Больничный лист** 

4. Вернуться на Главную <sup>Актуальная справочная информация</sup> страницу и в Актуальной

#### 5. Зайти в Полезные ссылки:

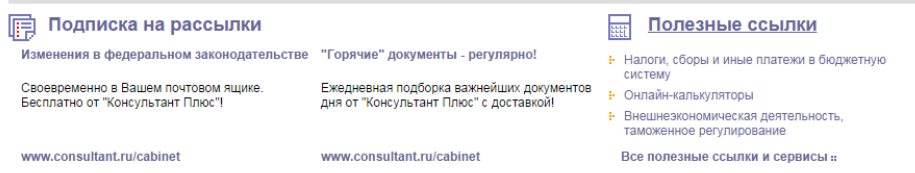

Детские пособия Увольнение Вопросы семейного прав Вся справочная информация ::

#### и в конце списка найти:

• Проверка наличия неуплаченных штрафов по данным транспортного средства (каждый владелец автомобиля теперь может проверить неоплаченные штрафы) (www.gibdd.ru)

Для работы данного сервиса необходимо указать:

6. Вернуться на страницу назад и по ссылке зайти в Стандартизацию:

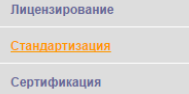

и вставить скриншот страницы, отображающей Межгосударственных стандартов (клавиша PrintScreen).

7. Законспектировать в тетрадь информацию о СПС «КонсультантПлюс» (4.1.3, стр. 5-7).

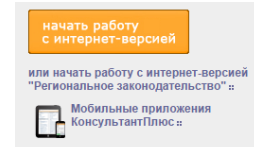

8. Зайти в некоммерческую версию системы – Начать работу в Интернет-версией.

9. Найти перечень обязательных документов, которые в соответствии с Трудовым кодексом необходимо представить работодателю при приеме на работу (для заключения трудового договора).

10. Выяснить, какова в настоящее время величина прожиточного минимума в целом по Российской Федерации (в Справочной информации – Расчетные индикаторы).

**Формы текущего контроля по теме:** защита практической работы

#### **Вопросы для подготовки:**

1. Перечислите основные способы поиска информации в СПС КонсультантПлюс.

2. Какие ограничения можно встретить при работе с некоммерческой онлайн-версией СПС?

#### **Тема 3.5. СПС КонсультантПлюс: интерфейс программы, основные поисковые возможности**

#### **Содержание учебного материала:**

Основные понятия и приемы работы в СПС КонсультантПлюс. Стартовая страница прфилей. Поиск кодексов. Простейшие приемы поиска информации в документе.

#### **Практическое занятие:**

1. Со Стартовой страницы загрузить Гражданский кодекс РФ (часть четвертая). Изучить Справку документа.

2. С помощью Трудового кодекса выясним, кому нельзя установить

испытательный срок при приеме на работу.

3. Скопируйте в документ Word фрагмент статьи Трудового кодекса РФ, где перечислены лица, для которых нельзя устанавливать испытательный срок.

4. Решить задачу:

Под крышей здания, где работает Р., появилось осиное гнездо. В рабочее время одна из ос залетела в окно помещения, где работает Р., и ужалила его в лицо. Используя Трудовой кодекс РФ, определим, относится ли укус насекомого к несчастным случаям на производстве.

*Подсказка: находясь в тексте Трудового кодекса РФ, перейти в его оглавление, нажав на кнопку Оглавление Правой панели. В строке поиска задайте: НЕСЧАСТНЫЙ СЛУЧАЙ.*

**Формы текущего контроля по теме:** защита практической работы

#### **Вопросы для подготовки:**

1. Какую информацию содержит Справка документа в СПС КонсультантПлюс?

2. Каким образом можно скопировать и перенести информацию из СПС в текстовый файл?

#### **Тема 3.6. СПС КонсультантПлюс: поиск документов с помощью Быстрого поиска и Карточки поиска**

#### **Содержание учебного материала:**

Понятие Быстрого поиска и Карточки поиска, приемы работы с ними.

#### **Практическое занятие:**

1. При помощи Быстрого поиска найти закон об образовании.

*Подсказка: В строке Быстрого поиска нужно набрать: ОБ ОБРАЗОВАНИИ.*

2. Найти ст. 24 Федерального закона «О воинской обязанности и военной службе», касающуюся предоставления отсрочки от призыва.

*Подсказка: задать в строке Быстрого поиска: СТАТЬЯ 24 ЗАКОНА О ВОИНСКОЙ ОБЯЗАННОСТИ.*

3. Найти Постановление Правительства РФ «О трудовых книжках».

*1-й вариант.* Воспользоваться Быстрым поиском:

В строке Быстрого поиска зададим: ПОСТАНОВЛЕНИЕ О ТРУДОВЫХ КНИЖКАХ. Искомый документ представлен в начале списка.

*2-й вариант.* Воспользоваться Карточкой поиска раздела «Законодательство»

1) В поле «Принявший орган» набрать: ПРАВИТЕЛЬСТВО. В открывшемся словаре поставить галочку напротив значения «ПРАВИТЕЛЬСТВО РФ». Искомое значение будет занесено в поле «Принявший орган».

2) В поле «Название документа» ввемти: ТРУДОВАЯ КНИЖКА

3) Построить список документов

4) Будет построен небольшой список документов, среди которых искомое постановление.

5. Найтиписьмо Минобрнауки по вопросу правописания букв «е» и «ё» в официальных документах, вышедшее осенью 2012 г.

#### **Формы текущего контроля по теме:** защита практической работы **Вопросы для подготовки:**

- 1. Каковы возможности Быстрого поиска?
- 2. Как правильно нужно составлять запрос при использовании Быстрого поиска?
- 3. В каком случае необходимо применять Карточку поиска?

#### **Тема 3.7. СПС КонсультантПлюс: использование Правого навигатора, Словаря терминов, Путеводителя**

#### **Содержание учебного материала:**

Понятие Правового навигатора, Словаря терминов, Путеводителя, приемы работы с ними. **Практическое занятие:**

1. Решить задачу:

Гражданин Н. приобрел сотовый телефон, в котором возникли сервисный центр, где длительное время находился для диагностики и ремонта, т.е. не эксплуатировался. Выясните, возможно ли продление гарантийного срока на телефон после устранения неполадок.

- 1) Нажмите на кнопку Панели инструментов.
- 2) В строке поиска наберите: ПРОДЛЕНИЕ ГАРАНТИИ.

3) Выберите в группе понятий ГАРАНТИЙНЫЙ РЕМОНТ И ОБСЛУЖИВАНИЕ выделенное ключевое понятие ПРОДЛЕНИЕ ГАРАНТИЙНОГО СРОКА и постройте список документов.

4) Откройте закон РФ от 07.02.1992 № 2300-1 «О защите прав потребителе.

2. Найдите перечень органов, уполномоченных на проставление апостиля в Российской Федерации. При помощи Словаря терминов найдите понятие апостиля.

3. Выясните, что и как работодатель должен заполнить в больничном листе.

*Вызовите Путеводитель и в открывшемся окне в рубрике «Кадры» по ссылке Порядок оформления больничного перейдите в «Путеводитель по кадровым вопросам. Оформление больничного листа».*

#### **Формы текущего контроля по теме:** защита практической работы **Вопросы для подготовки:**

1. Каковы возможности Правого навигатора?

2. Назовите две возможности работы со Словарем терминов.

#### **Тема 3.8. СПС КонсультантПлюс: сохранение результатов работы Содержание учебного материала:**

Редактирование, печать, создание закладок, папок, постановка документов на контроль. **Практическое занятие:**

#### 1. Выясните, какова продолжительность отпуска для сдачи госэкзаменов работникамстудентам, обучающимся по заочной форме обучения и поставьте Закладку на найденную статью.

2. Найти информацию о порядке расчета полной стоимости кредита, предоставленного физическому лицу по кредитному договору. Сохранить найденные документы в пользовательскую папку СПС.

3. Найти и поставить на контроль ст. 20 закона РФ «О защите прав потребителей».

4. Работник организации учится в вузе заочно, при этом получает высшее образование впервые. Выясните, обязан ли работодатель один раз в год оплатить ему проезд к месту учебы? Поставьте закладку на фрагмент документа с ответом.

**Формы текущего контроля по теме:** защита практической работы

#### **Вопросы для подготовки:**

1. Как пользователь СПС может создать удобное рабочее пространство в СПС?

2. Каково назначение функции «Документ на контроле»?

**Тема 3.9. СПС КонсультантПлюс: поиск и анализ информации в специализированных информационных банках, использование образцов, бланков, форм документов**

#### **Содержание учебного материала:**

Основные приемы работы в СПС КонсультантПлюс по использованию образцов, шаблонов, форм документов и графических форматов.

#### **Практическое занятие:**

1. Решить задачу: Ваш знакомый собирается открыть интернет-магазин. В связи с этим выясните, вкаких случаях необходимо использовать контрольно-кассовые аппараты при продаже товаров через Интернет.

2. Найти форму договора для размещения рекламы в интернете. Указать, в каких форматах можно сохранить в файл данный документ.

3. Найдите форму заявления для получения загранпаспорта.

4. Составить проект договора подряда с условием, что цена работ известна приблизительно. Указать, какие варианты сохранения проекта договора в MS-Word предусмотрены в «Конструкторе договоров».

## **Формы текущего контроля по теме:** защита практической работы

#### **Вопросы для подготовки:**

- 1. Что представляет собой «Азбука права» СПС КонсультантПлюс?
- 2. Какие два типа документов содержит информационный банк системы?
- 3. Что такое «Конструктор договоров»?
- 4. Что такое информационный банк?

#### **Тема 3.10. Возможности СПС для решения различных практических ситуаций Содержание учебного материала:**

Обзор основных возможностей СПС КонсультантПлюс для решения различных практических ситуаций.

#### **Практическое занятие:**

1. Найти документ, принятый в ноябре 2015 г., которым устанавливаются размеры пособий по безработице на 2016 г.

2. Интернет-кафе предоставляет для своих посетителей доступ в сеть интернет. Выяснить, является ли такая деятельность оказанием услуг связи, требующим получения лицензии. Установить закладку на фрагмент документа с ответом на вопрос.

3. Используя *Справочную информацию*, определить норму рабочего времени (в часах) на 2016 год в целом при 40-часовой рабочей неделе.

4. Родители новорожденного в заявлении о рождении ребенка, направленном в орган ЗАГС 3 апреля 2017 г. указали фамилией ребенка двойную фамилию, образованную посредством присоединения фамилий отца и матери. Однако в ЗАГСЕ отказались выдать свидетельство о рождении с такой фамилией. Правомерен ли был такой отказ? Фрагмент документа, содержащий ответ на вопрос поставить на контроль.

#### **Формы текущего контроля по теме:** защита практической работы

#### **Вопросы для подготовки:**

1. Как осуществить поиск документа, если известно только его название?

2. Как осуществить поиск документа, если известно только его номер или дата издания?

3. Как осуществить поиск документа, если известно только название принявшего органа?

4. Как осуществить поиск документа, если известно его неполное название?

5. Как найти списки документов, включенных в систему за последний месяц?

#### **Тема 3.11. СПС Кодекс: интерфейс программы, основные поисковые возможности Содержание учебного материала:**

Основные понятия и приемы работы с СПС Кодекс.

#### **Практическое занятие:**

1. При помощи Интеллектуального поиска найти форму справки-вызова для предоставления учебного отпуска.

2. При помощи Атрибутного поиска найти в базе данных Законодательство России документ № 129-ФЗ от 21.11.1996 г.

3. Необходимо определить особенности расчета пособия по беременности и родам.

#### **Формы текущего контроля по теме:** защита практической работы

#### **Вопросы для подготовки:**

1. Каковы основные отличия СПС Кодекс от СПС КонсультантПлюс?

2. Назовите основные поисковые возможности СПС Кодекс.

3. Каким образом можно сохранять результаты работы в СПС?

#### **Примерные вопросы теста:**

1. Комплексная межотраслевая наука, изучающая закономерности природы информации, ее структуры и свойства, а также информационных процессов:

- а) кибернетика
- б) информатика
- в) правовая информатика
- г) социальная информатика
- 2. Одна из основных задач правовой информатики:

а) использование компьютерной техники в работе юридических фирм, центров, агентств, ассоциаций

- б) исследование информационных процессов любой природы
- в) разработка концепции информатизации государства

г) разработка информационной техники и новейшей технологии переработки информации

3. Законы, постановления Правительства РФ, указы Президента РФ, документы различных ведомств – это все

- а) официальная правовая информация
- б) нормативно-правовая информация
- в) информация индивидуально-правового характера
- г) неофициальная информация
- 4. 1995-2002 относятся к этапу:
- а) начала развития СПС
- б) создания отрасли СПС
- в) профессионального развития СПС
- 5. СПС «КонсультантПлюс» позволяет находить документы с помощью (2 варианта):
- а) быстрого поиска
- б) поиска по атрибутам
- в) поиска по ситуации
- г) карточке поиска

#### **Методические указания для обучающихся по освоению дисциплины**

Успешное освоение учебной дисциплины предполагает активное, творческое участие обучающегося на всех этапах ее освоения путем планомерной, повседневной работы. Обучающийся обязан посещать лекции и практические занятия, получать консультации преподавателя и выполнять самостоятельную работу.

Выбор методов и средств обучения, образовательных технологий осуществляется преподавателем исходя из необходимости достижения обучающимися планируемых результатов освоения дисциплины, а также с учетом индивидуальных возможностей обучающихся из числа инвалидов и лиц с ограниченными возможностями здоровья.

Организация учебного процесса предусматривает применение инновационных форм учебных занятий, развивающих у обучающихся навыки командной работы, межличностной коммуникации, принятия решений, лидерские качества (включая, при необходимости, проведение интерактивных лекций, групповых дискуссий).

Изучение дисциплины следует начинать с проработки настоящей рабочей программы, методических указаний и разработок, указанных в программе, особое внимание уделить целям, задачам, структуре и содержанию дисциплины.

Главной задачей каждой лекции является раскрытие сущности темы и анализ ее основных положений. Содержание лекций определяется настоящей рабочей программой дисциплины.

Лекции – это систематическое устное изложение учебного материала. На них обучающийся получает основной объем информации по каждой конкретной теме. Лекции обычно носят проблемный характер и нацелены на освещение наиболее трудных и дискуссионных вопросов, кроме того они способствуют формированию у обучающихся навыков самостоятельной работы с научной литературой.

Предполагается, что обучающиеся приходят на лекции, предварительно проработав соответствующий учебный материал по источникам, рекомендуемым программой. Часто обучающимся трудно разобраться с дискуссионными вопросами, дать однозначный ответ. Преподаватель, сравнивая различные точки зрения, излагает свой взгляд и нацеливает их на дальнейшие исследования и поиск научных решений. После лекции желательно вечером перечитать и закрепить полученную информацию, тогда эффективность ее усвоения значительно возрастает. При работе с конспектом лекции необходимо отметить материал, который вызывает затруднения для понимания, попытаться найти ответы на затруднительные вопросы, используя предлагаемую литературу. Если самостоятельно не удалось разобраться в материале, сформулируйте вопросы и обратитесь за помощью к преподавателю.

Целью практических занятий является проверка уровня понимания обучающимися вопросов, рассмотренных на лекциях и в учебной литературе, степени и качества усвоения материала; применение теоретических знаний в реальной практике решения задач; восполнение пробелов в пройденной теоретической части курса и оказания помощи в его освоении. Практические занятия в равной мере направлены на совершенствование индивидуальных навыков решения теоретических и прикладных задач, выработку навыков интеллектуальной работы, а также ведения дискуссий. Конкретные пропорции разных видов работы в группе, а также способы их оценки определяются преподавателем, ведущим занятия.

На практических занятиях под руководством преподавателя обучающиеся обсуждают дискуссионные вопросы, отвечают на вопросы тестов, закрепляя приобретенные знания, выполняют практические задания и т.п. Для успешного проведения практического занятия обучающемуся следует тщательно подготовиться.

Основной формой подготовки обучающихся к практическим занятиям является самостоятельная работа с учебно-методическими материалами, научной литературой, статистическими данными и т.п.

Изучив конкретную тему, обучающийся может определить, насколько хорошо он в ней разобрался. Если какие-то моменты остались непонятными, целесообразно составить список вопросов и на занятии задать их преподавателю. Практические занятия предоставляют студенту

возможность творчески раскрыться, проявить инициативу и развить навыки публичного ведения дискуссий и общения, сформировать определенные навыки и умения и т.п.

Самостоятельная работа студентов включает в себя выполнение различного рода заданий (изучение учебной и научной литературы, материалов лекций, систематизацию прочитанного материала, подготовку контрольной работы, решение задач и т.п.), которые ориентированы на более глубокое усвоение материала изучаемой дисциплины. По каждой теме учебной дисциплины преподаватель предлагает обучающимся перечень заданий для самостоятельной работы. Самостоятельная работа по учебной дисциплине может осуществляться в различных формах (например, подготовка докладов; написание рефератов; другие).

К выполнению заданий для самостоятельной работы предъявляются следующие требования: задания должны исполняться самостоятельно либо группой и представляться в установленный срок, а также соответствовать установленным требованиям по оформлению.

Каждую неделю рекомендуется отводить время для повторения пройденного материала, проверяя свои знания, умения и навыки по контрольным вопросам.

Результатом самостоятельной работы должно стать формирование у обучающегося определенных знаний, умений, компетенций.

Система оценки качества освоения учебной дисциплины включает текущий контроль успеваемости, промежуточную аттестацию.

Текущий контроль успеваемости обеспечивает оценивание хода освоения дисциплины, промежуточная аттестация обучающихся - оценивание промежуточных и окончательных результатов обучения по дисциплине.

При проведении промежуточной аттестации обучающегося учитываются результаты текущей аттестации в течение семестра.

Процедура оценивания результатов освоения учебной дисциплины осуществляется на основе действующего Положения об организации текущего контроля успеваемости и промежуточной аттестации обучающихся ВятГУ.

Для приобретения требуемых знаний, умений и высокой оценки по дисциплине обучающимся необходимо выполнять все виды работ своевременно в течение семестра.

#### **3. УСЛОВИЯ РЕАЛИЗАЦИИ УЧЕБНОЙ ДИСЦИПЛИНЫ**

#### **3.1. Требования к минимальному материально-техническому обеспечению**

Реализация учебной дисциплины требует наличия учебной Лаборатория информационных технологий в профессиональной сфере

Оборудование учебного кабинета:

- − автоматизированные рабочие места обучающихся;
- − рабочие места обучающихся;
- − рабочее место преподавателя;
- − передвижная учебная доска;
- − маркерная доска;
- − мультимедийный проектор;

− экран.

- Учебно-наглядные пособия:
- − комплект плакатов «Основы информатики»;
- − стенды «Устройство и работа компьютера».

Программное обеспечение:

- − Windows Professional;
- − Office Professional Plus;
- − Python;
- − PascalABC.NET;

− GIMP;

− Информационная система КонсультантПлюс.

#### **3.2. Информационное обеспечение обучения**

#### **Перечень рекомендуемых учебных изданий, дополнительной литературы, Интернетресурсов**

Основная литература:

1. Михеева, Е.В. Информационные технологии в профессиональной деятельности [Текст]: учеб. пособие для студ. учреждений сред. проф. образования / Е.В. Михеева. – 14-е изд., стер. – М.: Академия, 2016. – 384 с.

Дополнительная литература:

1. Михеева, Е.В. Практикум по информационным технологиям в профессиональной деятельности [Текст]: учеб. пособие для студ. средн. проф. образования / Е.В. Михеева. – 14-е изд., стер. М.: Академия, 2016. – 256 с.

2. Камынин, В.Л. КонсультантПлюс: учимся на примерах [Текст]: учебно-методическое пособие для студентов, обучающихся по направлению «Юриспруденция» / В.Л. Камынин, Н.Б. Ничепорук, С.Л. Зубарев, М.П. Пшеничнов. – М.: ООО «Консультант:АСУ», 2018. – 96 с.

#### **Перечень ресурсов информационно-телекоммуникационной сети «Интернет», необходимых для освоения дисциплины**

1. Раздел официального сайта ВятГУ, содержащий описание образовательной программы [Электронный ресурс] /-Режим доступа: [https://www.vyatsu.ru/nash](https://www.vyatsu.ru/nash-universitet/obrazovatelnaya-deyatel-nost/kolledzh/spetsial-nost-40-02-01-pravo-i-organizatsiya-sotsi.html)[universitet/obrazovatelnaya-deyatel-nost/kolledzh/spetsial-nost-40-02-01-pravo-i-organizatsiya](https://www.vyatsu.ru/nash-universitet/obrazovatelnaya-deyatel-nost/kolledzh/spetsial-nost-40-02-01-pravo-i-organizatsiya-sotsi.html)[sotsi.html](https://www.vyatsu.ru/nash-universitet/obrazovatelnaya-deyatel-nost/kolledzh/spetsial-nost-40-02-01-pravo-i-organizatsiya-sotsi.html)

#### **Перечень электронно-библиотечных систем (ресурсов) и баз данных для самостоятельной работы**

Используемые сторонние электронные библиотечные системы (ЭБС):

- 1. ЭБС «Научная электронная библиотека eLIBRARY» [\(http://elibrary.ru/defaultx.asp\)](http://elibrary.ru/defaultx.asp)
- 2. ЭБС «Издательства Лань» [\(http://e.lanbook.com/\)](http://e.lanbook.com/)
- 3. ЭБС «Университетская библиотека online» [\(www.biblioclub.ru\)](http://www.biblioclub.ru/)
- 4. ЭБС «ЮРАЙТ» [\(http://biblio-online.ru\)](http://biblio-online.ru/)
- 5. Свободный каталог периодики библиотек России [\(http://ucpr.arbicon.ru/\)](http://ucpr.arbicon.ru/)

#### **Перечень информационных технологий, используемых при осуществлении образовательного процесса по дисциплине, включая перечень программного обеспечения и информационных справочных систем**

- Windows Professional;
- − Office Professional Plus;
- Python:
- PascalABC.NET;
- − GIMP;
- − Информационная система КонсультантПлюс.

## <span id="page-32-0"></span>**4. КОНТРОЛЬ И ОЦЕНКА РЕЗУЛЬТАТОВ ОСВОЕНИЯ УЧЕБНОЙ ДИСЦИПЛИНЫ**

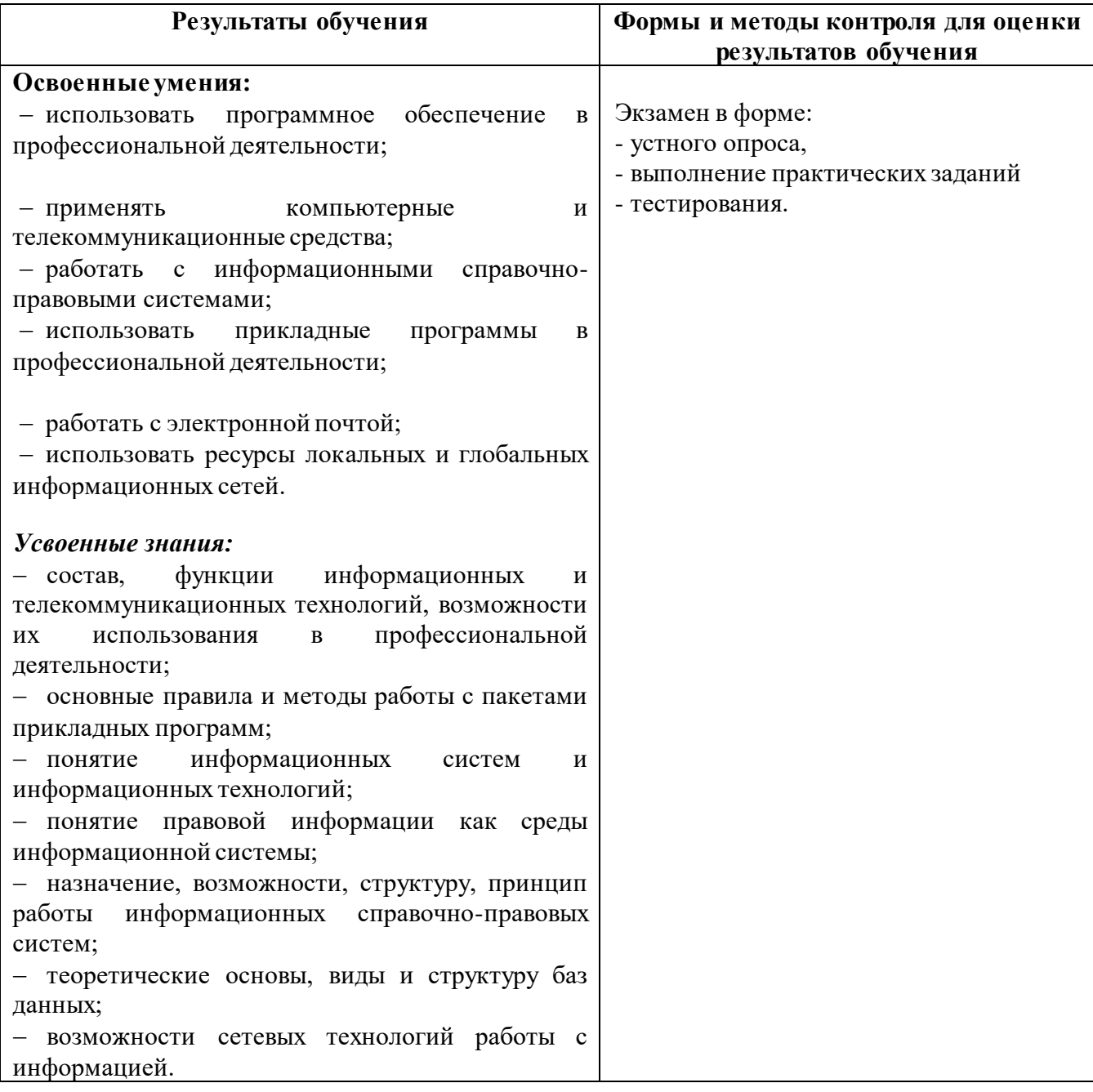

#### <span id="page-33-1"></span><span id="page-33-0"></span>**ФОНД ОЦЕНОЧНЫХ СРЕДСТВ ДЛЯ ПРОВЕДЕНИЯ ПРОМЕЖУТОЧНОЙ АТТЕСТАЦИИ ОБУЧАЮЩИХСЯ ПО УЧЕБНОЙ ДИСЦИПЛИНЕ «Информационные технологии в профессиональной деятельности»**

#### **1. Общие положения**

Формы и процедуры промежуточной аттестации по дисциплине разрабатываются преподавателями и доводятся до сведения обучающихся в течение первых двух месяцев от начала обучения.

Промежуточный контроль по учебной дисциплине осуществляется в форме экзамена,

Виды заданий промежуточной аттестации: устный ответ, практическое задание, тест.

**2. Методические материалы, определяющие процедуры оценивания результатов обучения**

#### **2.1. Промежуточная аттестация в форме экзамена**

#### **Цель процедуры:**

Целью промежуточной аттестации по междисциплинарному курсу является оценка уровня усвоения обучающимися знаний и освоения умений в результате изучения дисциплины.

#### **Субъекты, на которые направлена процедура:**

Процедура оценивания должна охватывать всех без исключения обучающихся, осваивающих дисциплину. В случае, если обучающийся не проходил процедуру без уважительных причин, то он считается имеющим академическую задолженность.

#### **Период проведения процедуры:**

Процедура оценивания проводится по окончании изучения дисциплины в период промежуточной аттестации, в соответствии с календарным учебным графиком.

#### **Требования к помещениям материально-техническим средствам для проведения процедуры:**

Требования к кабинету для проведения процедуры и необходимости специализированных материально-технических средств определяются преподавателем, ведущим дисциплину.

#### **Требования к кадровому обеспечению проведения процедуры:**

Процедуру проводит преподаватель, ведущий дисциплину.

#### **Требования к фонду оценочных средств:**

До начала проведения процедуры преподавателем разрабатывается фонд оценочных средств для оценки знаний и умений, который включает примерные вопросы и задания, из перечня которых формируются экзаменационные билеты. Экзаменационные билеты рассматриваются на соответствующих цикловых комиссиях и утверждаются заместителем директора колледжа по учебной работе. Количество вопросов в билете определяется преподавателем самостоятельно в зависимости от вида заданий, но не менее двух. Количество экзаменационных билетов, как правило, превышает количество обучающихся, проходящих процедуру промежуточной аттестации в форме экзамена.

#### **Описание проведения процедуры:**

Каждому обучающемуся при предъявлении зачетной книжки выдается экзаменационный билет. После получения экзаменационного билета и подготовки ответов, обучающийся должен в меру имеющихся знаний и умений выполнить предложенные задания в установленное преподавателем время. Продолжительность проведения экзамена определяется из расчета 0,3 часа на каждого обучающегося.

#### **Шкалы оценки результатов проведения процедуры:**

Результаты проведения экзамена оцениваются преподавателем с применением четырехбалльной шкалы в соответствии с критериями оценки.

#### 3. Контроль и оценка образовательных результатов

Для контроля и оценки образовательных результатов по учебной дисциплине разрабатываются фонды оценочных средств, которые позволяют оценить все предусмотренные рабочей программой умения и знания.

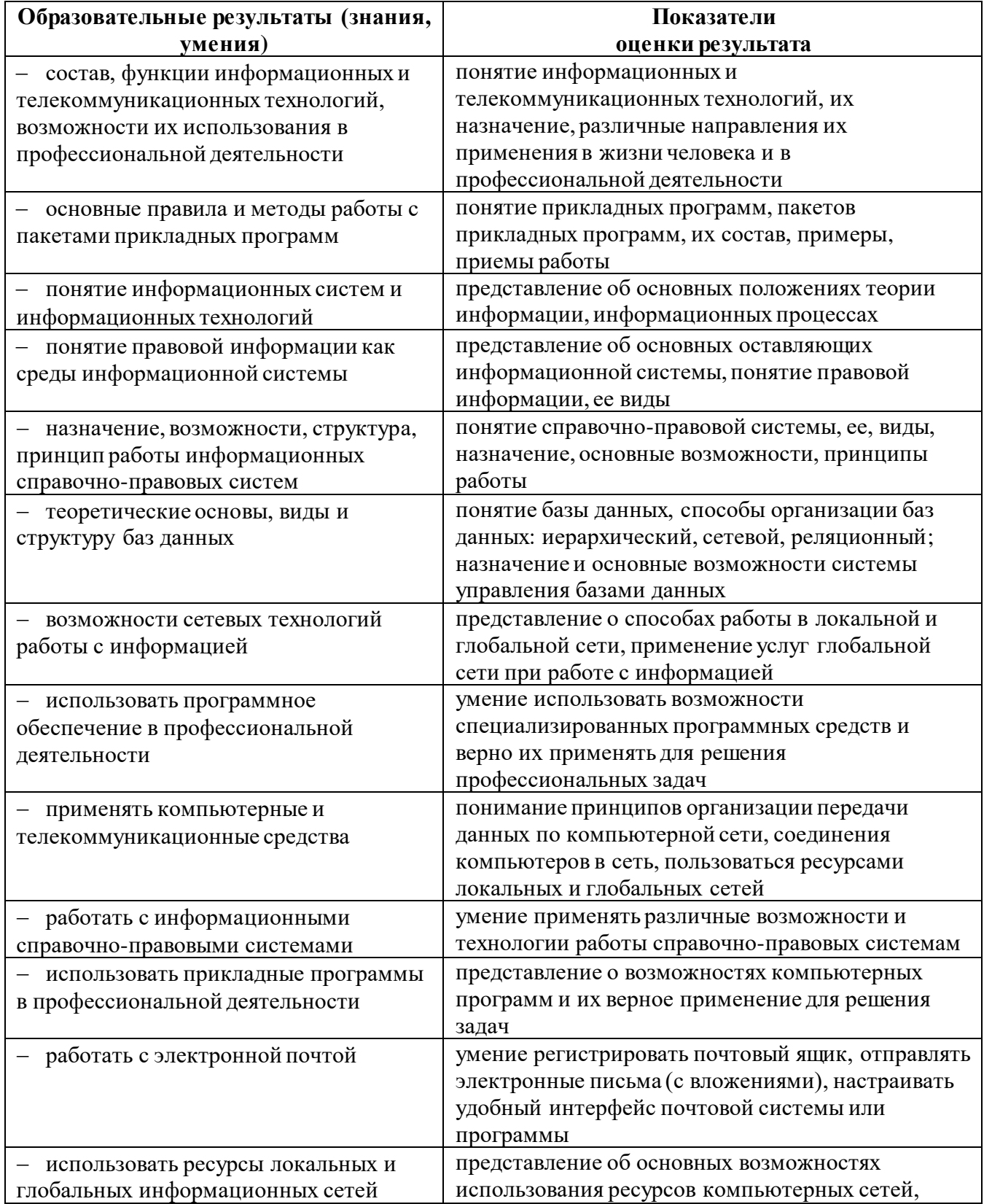

#### 3.1. Показатели оценки образовательных результатов

![](_page_35_Picture_10.jpeg)

#### $3.2.$ Перечень вопросов для контроля знаниевых образовательных результатов

![](_page_35_Picture_11.jpeg)

![](_page_36_Picture_8.jpeg)

- в) государственные сети
- г) ведомственные сети
- 11. Компьютер, подключенный к Интернету, обязательно имеет:
	- а)  $IP$ -адрес
	- б) домашнюю web-страницу
	- в) доменное имя
	- г) IP-адрес и доменное имя
- 12. Выберите правильный вариант IP-адреса:
	- a) 125.6.45.92.2
	- $6)$  200.14.72,2
	- в) 68.49.256.3
	- $r)$  2.1.1.6
- 13. Применение паролей является видом защиты информации:
	- а) от сбоев оборудования
	- б) от случайной потери
	- в) от несанкционированного доступа
	- г) от преднамеренного искажения
- 14. Предметом правовой информатики является:
	- а) компьютерная техника
	- б) информация, информационные процессы, ИТ и ИС в правовой сфере
	- в) программирование в правовой сфере
	- г) операционные системы
- 15. К применению СПС относятся (3 ответа):
	- а) Систематизация НПА
	- б) Правотворчество
	- в) Правоприменительная практика
	- г) Анализ действующих НПА

#### $3.2.1.$ Перечень заданий для контроля умениевых образовательных результатов

![](_page_37_Picture_95.jpeg)

![](_page_38_Picture_8.jpeg)

# 3.2.2. Критерии оценки образовательных результатов<br>1. Шкала оценки устных ответов

![](_page_38_Picture_9.jpeg)

![](_page_39_Picture_220.jpeg)

#### 2. Шкала оценки модельных ответов

![](_page_39_Picture_221.jpeg)

![](_page_39_Picture_222.jpeg)

### 3. Шкала оценки в соответствии с эталоном

#### 4. Шкала оценки тестов в соответствии с ключом к тесту

![](_page_39_Picture_223.jpeg)